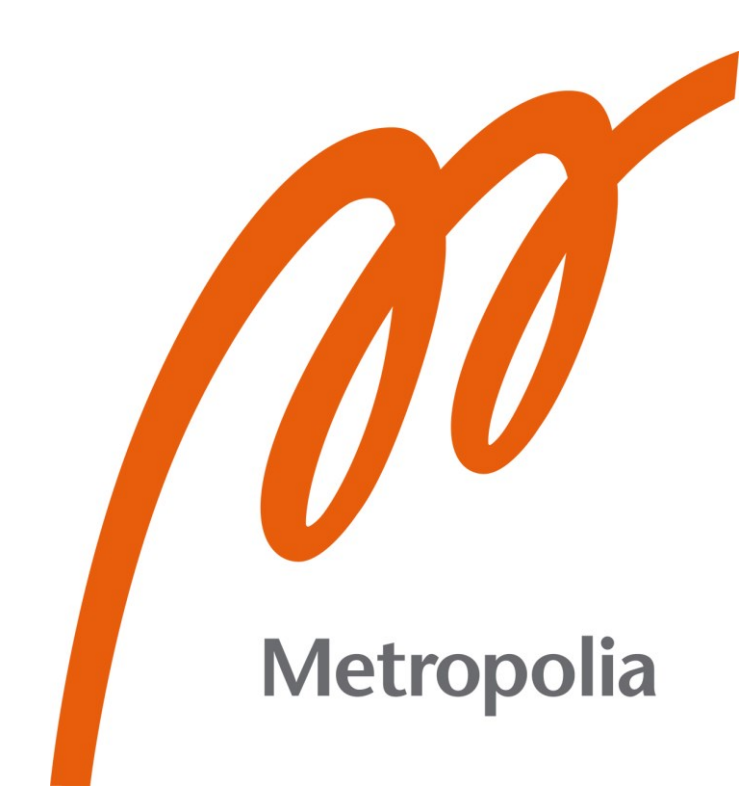

Olli Temonen

# Kaasuverkoston seurantajärjestelmän käyttöönotto

Metropolia Ammattikorkeakoulu Insinööri (AMK) Energia- ja ympäristötekniikka Insinöörityö 8.4.2024

### **Tiivistelmä**

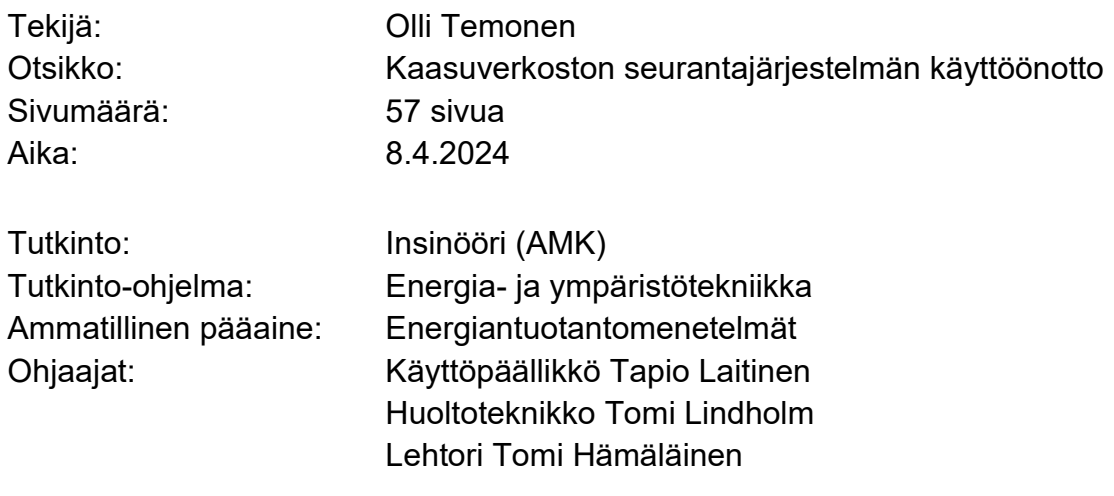

Auris Kaasunjakelulla on kaasuverkoston seurantajärjestelmä, jonka käyttö ennen insinöörityötä oli vähäistä. Järjestelmän käyttö oli ollut haastavaa, sillä kattavia ohjeita ei ollut saatavilla. Seurantajärjestelmässä käytettyjen laitteiden toimintaperiaatteista ja yhteensopivuuksista oli puutteellisesti tietoa, jolloin Auris Kaasunjakelun oli hankala tutustua uusiin laitteisiin. Auris Kaasunjakelulla on lisäksi tavoitteena laajentaa seurantajärjestelmää muihin käyttökohteisiin ja kaasunjakeluverkkoihin.

Insinöörityön tavoitteena oli lisätä olemassa olevan seurantajärjestelmän käyttöä, selvittää ja dokumentoida nykyiset järjestelmään liittyvät laitteet ja luoda suunnitelmaa seurantajärjestelmän laajentamiselle muihin Auris Kaasunjakelun kaasunjakeluverkostoihin.

Seurantajärjestelmän käyttöä edistettiin luomalla käyttöohje ja erillinen työpöytäsovellus, jolla nopeutettiin järjestelmän tiedonhakua. Seurantajärjestelmässä käytetyt laitteet ja niiden toimintaperiaatteet ja yhteensopivuudet dokumentoitiin ja selitettiin. Kaasumäärämuuntimista, etäluentalaitteista ja etäluentaprosessista selitettiin tarkemmin, sillä niiden selvitykselle oli enemmän tarvetta. Seurantajärjestelmän laajentamissuunnitelmassa ehdotettiin toimia, joita Auris Kaasunjakelun kannattaisi tehdä ennen laajentamisen aloittamista.

Ohjeiden avulla Auris Kaasunjakelun työntekijät pystyvät omatoimisesti oppimaan ja käyttämään seurantajärjestelmää. Sovelluksen ansiosta järjestelmän datanhaku on nopeampaa. Seurantajärjestelmässä käytettyjen laitteiden dokumentoinnin avulla Auris Kaasunjakelu kykenee kilpailuttamaan mittaus- ja etäluentaprosessissa käytetyt laitteet. Seurantajärjestelmän laajentamissuunnitelman avulla Auris Kaasunjakelu on tietoinen toimista, joita kannattaisi tehdä ennen laajentamista.

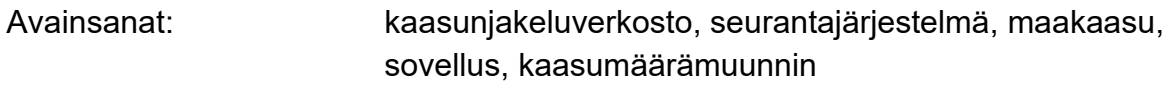

 $\mathcal{L}_\text{max}$  , and the contract of the contract of the contract of the contract of the contract of the contract of

Tämän opinnäytetyön alkuperä on tarkastettu Turnitin Originality Check -ohjelmalla.

### **Abstract**

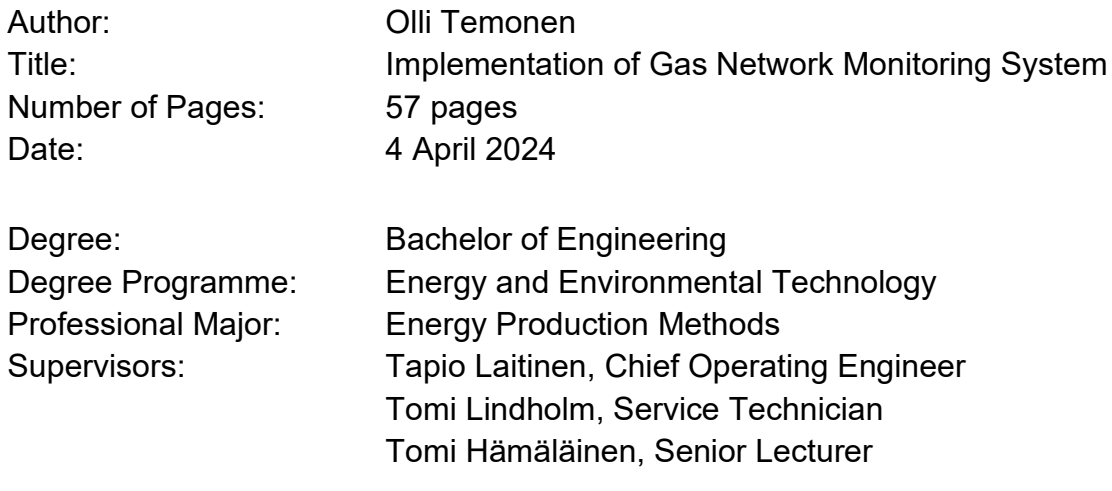

Auris Kaasunjakelu has a natural gas network monitoring system, which had not been fully operational. The use of the system had been challenging because there were not sufficient instructions available. Information regarding the working principles and compatibilities of devices used in the monitoring system was inadequate which made it difficult for Auris Kaasunjakelu to seek alternative devices to use in the system. In addition, Auris Kaasunjakelu has an objective to expand the monitoring system to more of its gas networks.

The aim of the thesis was to increase the use of the existing monitoring system, identify and document the devices used in the system and to create a plan for expanding the monitoring system to other gas distribution networks of Auris Kaasunjakelu.

The use of the monitoring system was advanced by creating a user manual and a separate desktop application which was used to increase the efficiency of the data retrieval. The devices used in the system and their working principles and compatibilities were documented and explained. Gas volume correctors, remote reading devices and the remote reading process were explained in more detail as they required further clarification. In the monitoring system expansion plan actions that Auris Kaasunjakelu should take before expanding the system were proposed.

With the help of the user manual, Auris Kaasunjakelu's employees are able to independently learn and use the monitoring system. The desktop application allows faster data retrieval from the system. With the documentation of the devices used in the monitoring system Auris Kaasunjakelu is now able to seek alternative devices to reduce costs. The expansion plan describes actions that Auris Kaasunjakelu should take before the expansion of the monitoring system.

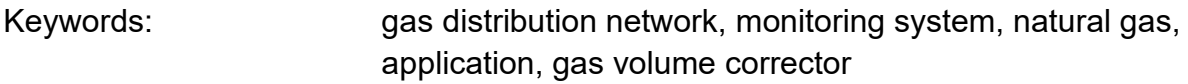

## **Sisällys**

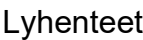

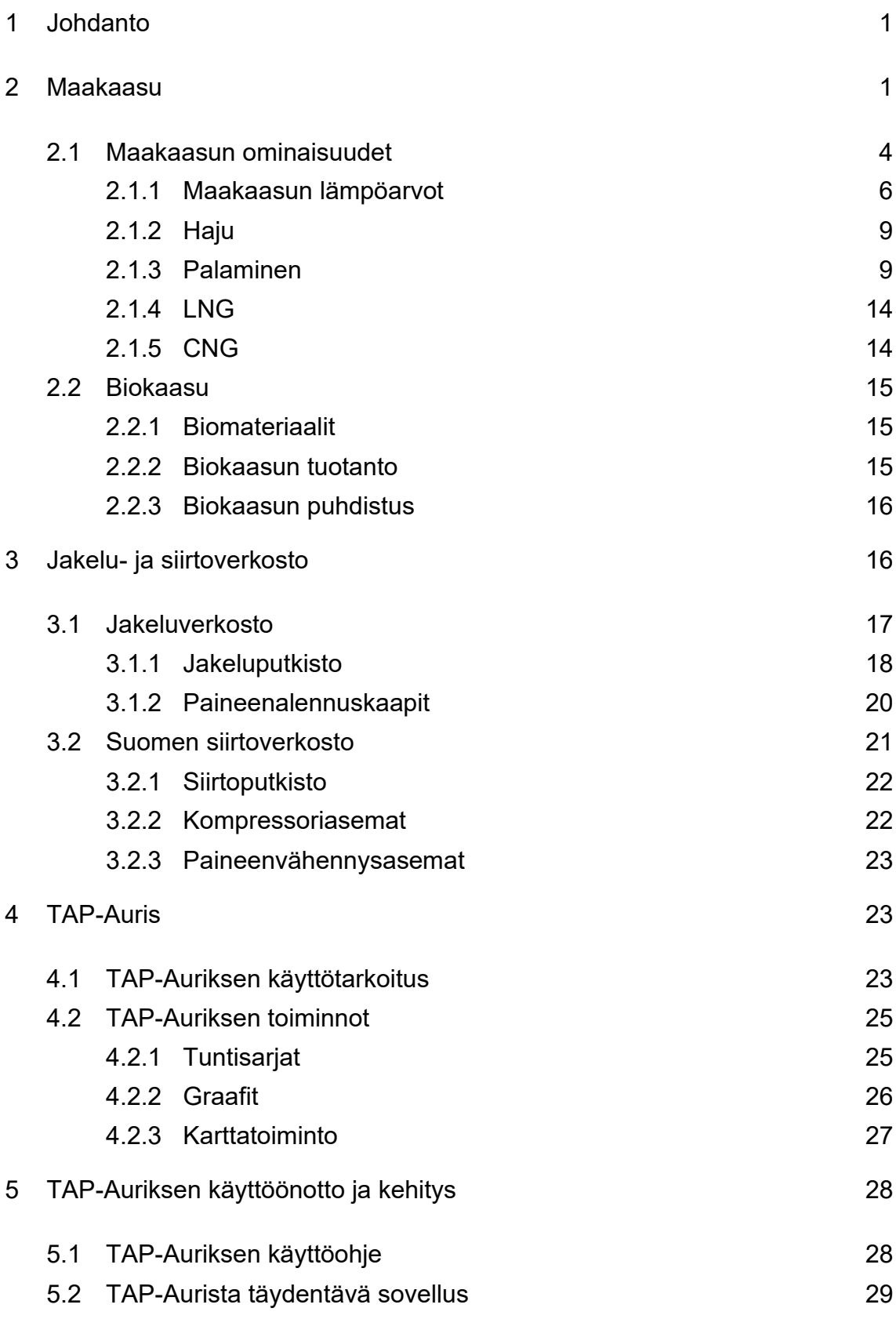

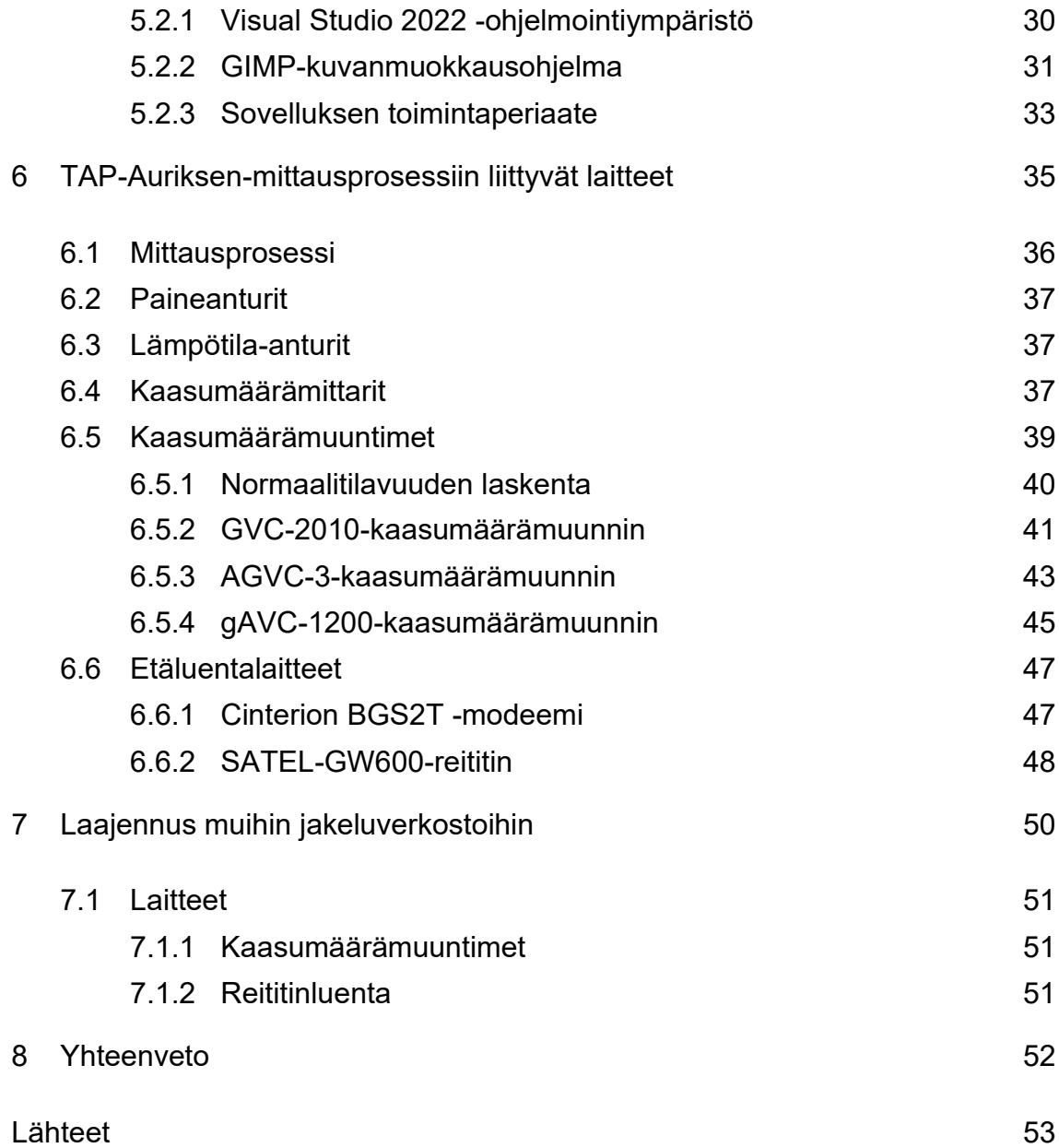

# **Lyhenteet ja selitteet**

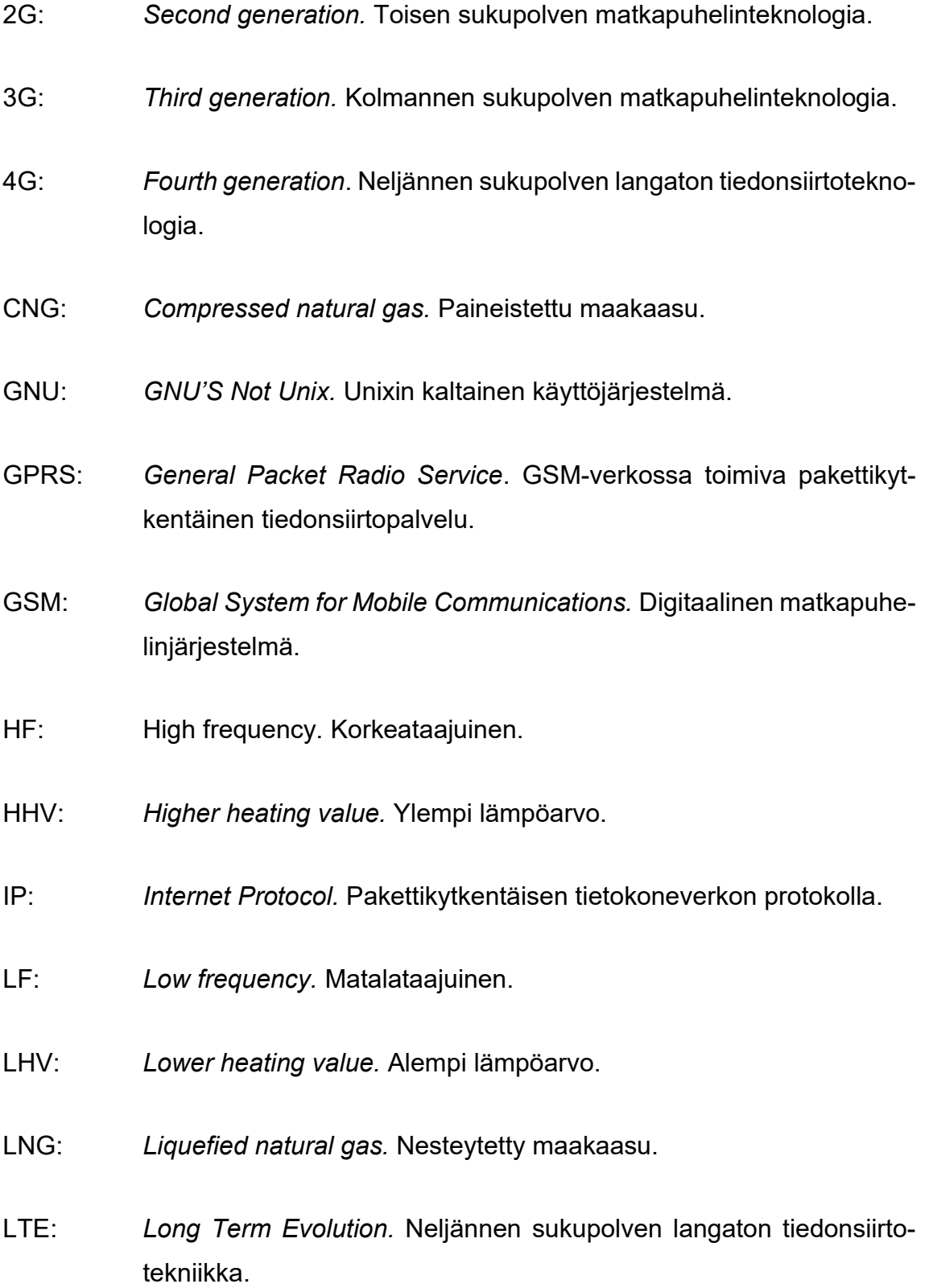

- LTE-M: *Long Term Evolution Machine Type Communication.* Vähävirtaista laajaverkkoa hyödyntävä tiedonsiirtotekniikka.
- M-Bus: *Meter-bus*. Eurooppalainen standardi vesi, kaasu tai sähkömittareiden etäluennalle.
- Modbus: Teollisuuden elektronisissa laitteissa käytettävä sarjaliikenneprotokolla.
- NAMUR: *Normenarbeitsgemeinschaft für Messund Regeltechnik in der Chemischen Industrie.* Läheisyysanturi.
- NB-IoT: *Narrowband Internet of things.* Vähävirtaista laajaverkkoa hyödyntävä tiedonsiirtotekniikka.
- .NET: *.NET Framework*. Microsoftin kehittämä ohjelmistokehys.
- RAL: *Reichs-Ausschuss für Lieferbedingungen*. Värijärjestelmä.
- RS-232: *Recommended Standard 232*. Standardi sarjaliikenteen datansiirtoon.
- RS-422: *Recommended Standard 422*. Standardi sarjaliikenteen datansiirtoon.
- RS-485: *Recommended Standard 485.* Standardi sarjaliikenteen datansiirtoon.
- RTU: *Remote terminal unit*. Mikroprosessorilla ohjattu elektroninen laite, joka liittää fyysisiä laitteita ohjausjärjestelmään.
- SIM: *Subscriber identity module.* Älykortti, jota käytetään matkapuhelinliittymissä tallentamaan tilaajan yksilölliset tiedot turvallisella tavalla.
- TCP: *Transmission Control Protocol.* Tietoliikenneprotokolla.
- THT: *Tetrahydrotiofeeni.* Maakaasussa käytettävä hajusteaine.
- VPN: *Virtual private network*. Virtuaalinen erillisverkko.

### <span id="page-8-0"></span>**1 Johdanto**

Insinöörityön tarkoituksena oli lisätä Auris Kaasunjakelun olemassa olevan kaasuverkoston seurantajärjestelmän käyttöä, selvittää ja dokumentoida nykyiset seurantajärjestelmään liittyvät laitteet ja luoda suunnitelmaa seurantajärjestelmän laajentamiselle muihin Auris Kaasunjakelun kaasunjakeluverkostoihin.

Seurantajärjestelmän käyttöä edistettiin tutkimalla sen käyttötarkoituksia ja mahdollisuuksia sekä luomalla ohjeet seurantajärjestelmän käytölle, jotta Auris Kaasunjakelun työntekijät pystyisivät käyttämään sitä omatoimisesti. Insinöörityössä luotiin seurantajärjestelmää täydentävä työpöytäsovellus hyödyntäen seurantajärjestelmän ylläpitäjän tarjoamaa ohjelmointirajapintaa.

Seurantajärjestelmän laitekantaa tutkittiin ja dokumentoitiin insinöörityön aikana. Mittausprosessiin liittyvät laitteet ovat Auris Kaasunjakelun työntekijöille hyvin tuttuja, mutta seurantajärjestelmän etäluennassa käytetyistä laitteista oli tarvetta lisäselvitykselle. Insinöörityössä selvitettiin seurantajärjestelmän etäluentaan liittyvien laitteiden yhteensopivuusvaatimuksia, kommunikointiprotokollia ja etäyhteydenotto menetelmiä.

Seurantajärjestelmän laajentamista varten lueteltiin kustannustehokkaita toimia, joita ehdotetaan toteuttavaksi ennen seurantajärjestelmän laajentamista. Seurantajärjestelmän etäluentaa varten pohdittiin vaihtoehtoisten tiedonsiirtoverkkojen tutkimista ja testausta.

### <span id="page-8-1"></span>**2 Maakaasu**

Maakaasu on fossiilinen polttoaine, joka esiintyy kaasun olomuodossa. Se on väritön, hajuton ja helposti syttyvä hiilivetyseos, joka koostuu pääosin metaanista CH<sup>4</sup> [1]. Maakaasua syntyy biomassan anaerobisella käymisellä tai raakaöljyn lämpöhajoamisen seurauksena noin 100–200 °C:n lämpötilassa [2, s. 28]. Fossiilisten polttoaineiden poltosta maakaasu on ympäristöystävällisin, sillä se tuottaa vähiten hiilidioksidia saatua energiaa kohden [2, s. 23]. Maakaasua

saadaan poraamalla maakaasukenttiin. Sitä käytetään teollisuudessa ja sähkön- ja lämmöntuotannossa, mutta niiden lisäksi sitä voidaan käyttää esimerkiksi ajoneuvojen polttoaineena [3].

Maakaasun muodostumisprosessi alkaa biomassan kertymisellä sedimentteihin. Biomassa ensin hajoaa mikrobien avulla aerobisesti, vapauttaen hiilidioksidia. Tämän jälkeen anaerobinen käyminen vapauttaa metaania ja rikkivetyä. Hautautunut ja hapettomiksi sedimenteiksi tiivistynyt biomassa muuttuu ajan myötä kerogeeneiksi. Sedimenttien kerogeenit hajoavat korkeassa lämpötilassa ja -paineessa ensin tummiksi lähes kiinteiksi bitumeiksi lämpökrakkauksen takia. Lämpötilan noustessa lämpökrakkaus tehostuu ja syntyy kevyempiä alkaaneja, kuten öljyä ja kaasua. Lämmön noustessa öljyn syntymisen määrä vähenee ja kaasun kasvaa. Kaasun muodostumislämpötila on osoitettu olevan noin 157–221 °C ja yli 200 °C:n lämpötilassa syntyy vain kuivaa kaasua. [2, s. 28–30.]

Maakaasua saadaan poraamalla maakaasu- tai öljyesiintymiä. Ennen porausta esiintymät paikannetaan seismisellä 3D-kuvantamisella, jonka avulla pinnanalaiset rakenteet voidaan visualisoida. Kuvien avulla voidaan päätellä, porataanko pysty- vai vaakasuoraan. Paikantamisen jälkeen suoritetaan koeporaus ja vasta hiilivetyjen havaitsemisen jälkeen kohdetta aletaan valmistelemaan varsinaista porausta varten. Valmisteluun kuuluu esimerkiksi alueen kasvillisuuden ja ylimääräisen maan poisto, pohjavesien eristäminen, paineensuojaventtiilien asennus ja pintareiän poraus. Poraukseen käytetään samantyyppistä kalustoa, kuin koeporauksessa. Poraustornin huipulla voidaan säätää poran pituutta lisäämällä tai vähentämällä poran putkenpätkiä ja porauksen edetessä poratun reiän seinämät vahvistetaan teräsputkilla ja sementillä. Näitä teräskoteloita asennetaan koko porausreiän pituudelta, kuitenkin eri putken leveyksillä. Ylin segmentti on kaikista levein, ja se on noin 15 metriä pitkä. Sitä seuraa pintakotelo, joka on hieman kapeampi, mutta se ylettyy jo muutamien satojen metrien syvyyksiin pohjavesivyöhykkeen läpi. Loppuosa reiästä täytetään keskipaksulla kotelolla, joka tunkeutuu kallion läpi. Lopuksi kotelon läpi sujutetaan tuotantoputki, joka on vielä eristyksissä maakaasuesiintymästä. Putkeen syötetään

panos, joka räjäyttää haluttuun putken ja kotelon kohtaan reikiä, joiden avulla maakaasu pääsee tuotantoputkeen. [2, s. 61–68.]

Useimmiten maakaasu ei ole käsittelemättömänä tarpeeksi puhdasta, jotta se täyttäisi standardit ja vaatimukset. Maakaasua jalostetaan puhdistamalla se öljystä ja kosteudesta, mikä nostaa sen metaanipitoisuutta ja vähentää muiden hiilivetyjen määriä. Maakaasusta poistetaan vettä imeyttämällä sitä nestemäisiin tai kiinteisiin aineisiin. Nestemäisiä aineita ovat dietyleeniglykoli tai trietyleeniglykoli ja kiinteitä aineita ovat esimerkiksi alumiini- tai silikageeli. Happoa synnyttävät kaasut, kuten hiilidioksidi tai rikkivety, poistetaan, jotta kaasuputket eivät vaurioituisi. Rikkivety poistetaan yleisimmin absorptiolla amiiniliuokseen, mutta myös kiinteitä imeytysaineita voi käyttää. Nestemäisiä hiilivetyjä poistetaan maakaasun kondensoitumisen välttämiseksi, tavoitelämpöarvon saavuttamiseksi ja arvokkaiden raaka-aineiden, kuten etaanin ja propaanin, erottelun vuoksi. Hiilivetyjä voidaan erotella kaasujen kiehumispisteitä hyväksikäyttäen. Metaani kiehuu –161,5 °C:ssa, joka on alhaisempi verrattuna etaaniin, propaaniin tai butaaniin. Hiilivedyt, jotka omaavat korkeamman kiehumispisteen kuin metaani, voidaan jäähdyttää nesteiksi ja siten erotella metaanista. [2, s. 73–76.]

Maakaasulla on monta eri käyttökohdetta teollisuudessa. Maakaasulla voidaan tuottaa kuumaa vettä ja höyryä teollisuuden prosesseja varten, lämmittää tiloja, käsitellä ja polttaa jätteitä, suorittaa lämmöntuotannon esilämmityksiä tai sulattaa malmeja, kuten metalleja. Kemianteollisuus, öljynjalostus, ravinnontuotanto sekä sellu- ja paperiteollisuus ovat teollisuuden maakaasun kuluttajia. [2, s. 108–109.]

Maakaasua käytetään sähkön- ja lämmöntuotannossa. Sähköä voidaan tuottaa höyryvoimalaitoksissa ja kaasuturbiineilla, tai näiden yhdistelmää käyttäen, eli kombivoimalaitoksissa. Maakaasulla toimivia höyryvoimalaitoksia käytetään kattamaan peruskuormitusta, kun taas kaasuturbiineja käytetään enemmän säätövoimana. Kaasuturbiinien etuna on niiden erittäin nopea käyttöönottoaika verrattuna höyryturbiineihin. Kaasuturbiinit voivat päästä täyteen tuotantoon jopa minuuteissa, kun höyryturbiineilla vastaava aika on paljon pidempi. Alla olevassa

kuvassa 1 näkyy, kuinka yleinen sähköntuotantomenetelmä maakaasu on. Se kattoi jopa 23,5 % globaalista sähköntuotannosta vuonna 2019. [2, s. 111–116.]

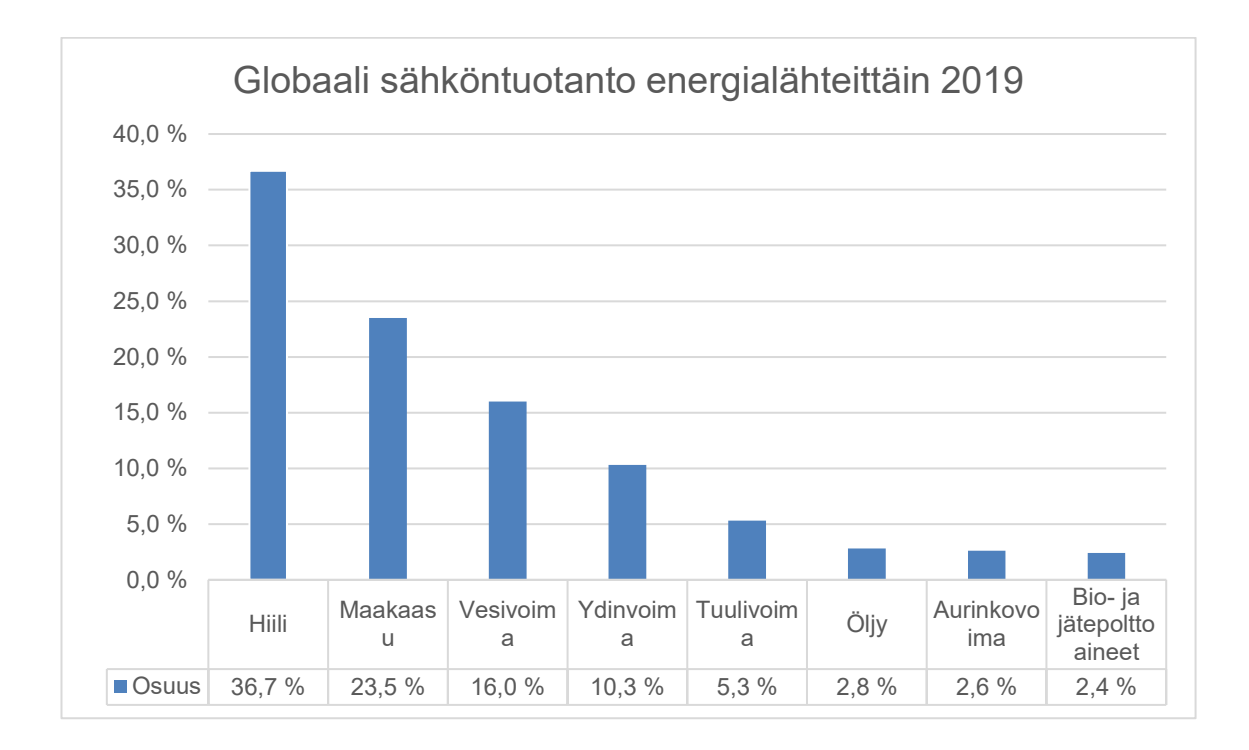

### Kuva 1. Globaali sähköntuotanto energialähteittäin 2019. [4.]

### <span id="page-11-0"></span>2.1 Maakaasun ominaisuudet

Maakaasussa voi metaanin lisäksi esiintyä muitakin hiilivetyseoksia, kuten etaania, propaania, butaania, pentaania tai heksaania ja näiden pitoisuudet vaihtelevat alueiden mukaan. Taulukossa 1 näkyy metaanin, propaanin ja butaanin ominaisuuksia.

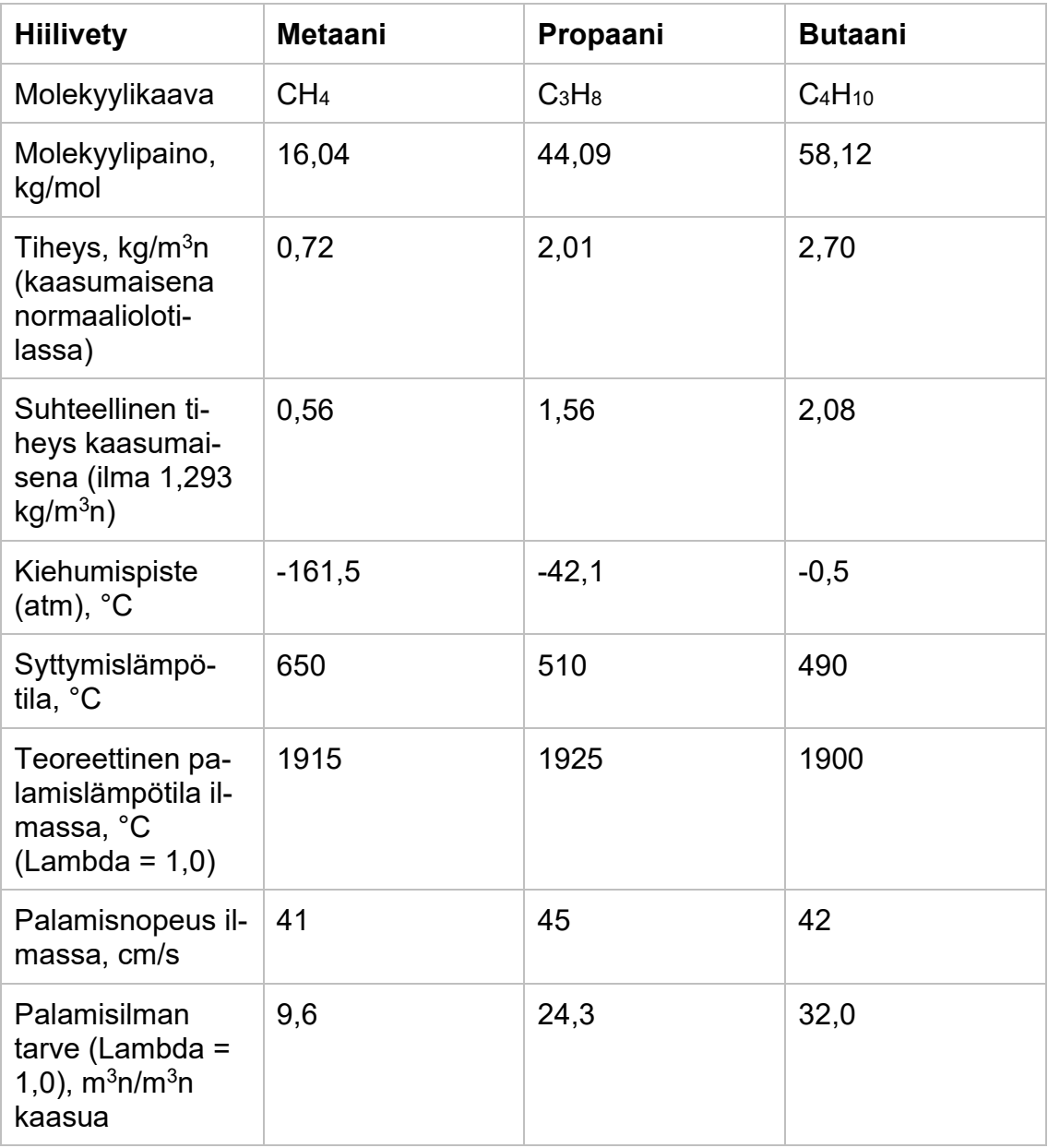

Taulukko 1. Hiilivetyseoksien ominaisuuksia. Arvot haettu lähteestä [5].

Hiilivetyseoksien lisäksi maakaasussa voi olla muitakin kaasuja. Typpi ja hiilidioksidi ovat yleisiä maakaasusta löydettyjä palamattomia kaasuja. Typpi on inerttiä, mutta suurissa määrissä se haittaa maakaasun lämpöarvoa, joten sen määrää koetetaan vähentää erilaisin puhdistuskeinoin. Hiilidioksidipitoisuutta vähennetään lämpöarvon kohentamiseksi, tilavuuden pienentämiseksi ja palamisen parantamiseksi. Alla olevassa kuvassa 2 näkyy eri alueiden maakaasujen koostumukset. [1.]

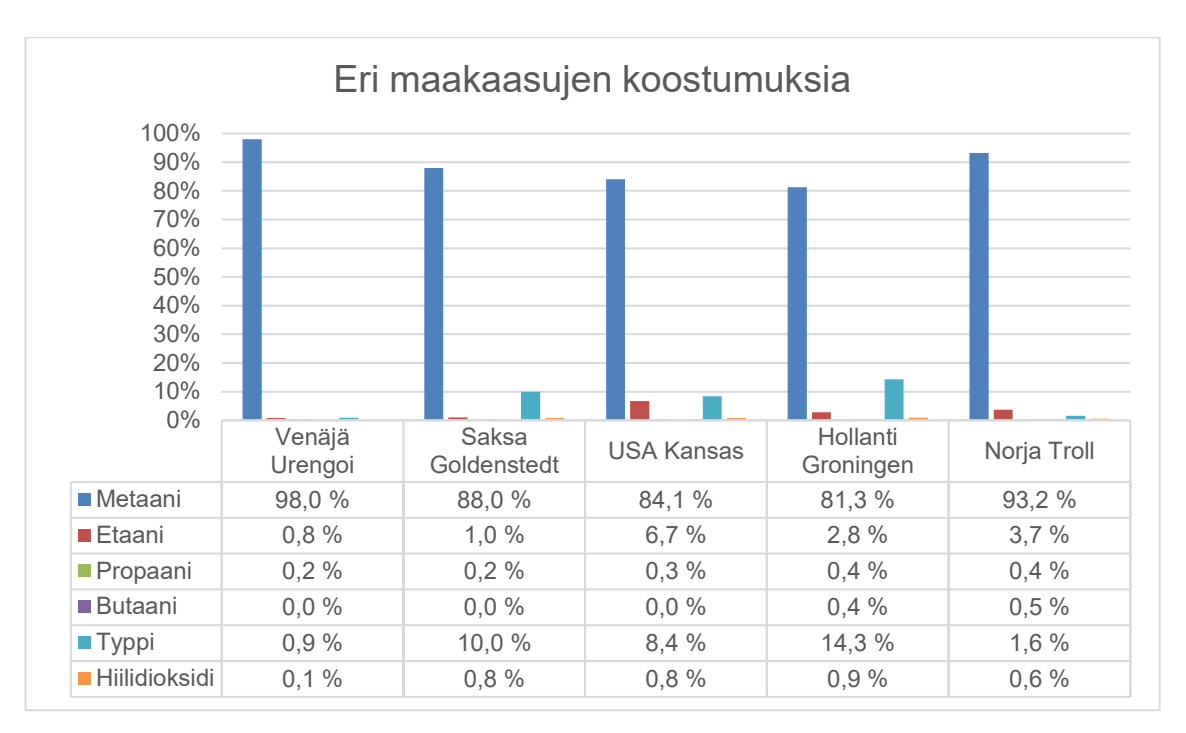

Kuva 2. Eri maakaasujen koostumuksia. [5.]

### <span id="page-13-0"></span>2.1.1 Maakaasun lämpöarvot

Maakaasussa sijaitsevilla hiilivetyseoksilla on eri lämpöarvot ja tiheydet. Polttoaineiden lämpöarvoja vertaillessa voidaan käyttää kahta eri arvoa, eli alempaa ja ylempää lämpöarvoa. Ylemmässä lämpöarvossa HHV (higher heat value) eli kalorimetrisessä lämpöarvossa palamistuotteiden vesihöyry on tiivistynyt nesteeksi ja palamistuotteet ovat jäähtyneet määriteltyyn standardilämpötilaan, joka on yleensä 298 K. Alempi lämpöarvo LHV (lower heat value) saadaan, kun HHV:stä vähennetään vesihöyryn tiivistymisestä saatu lämpöenergia [6]. LHV:ssä vesi pysyy höyrynä, kun puolestaan HHV:ssä vesihöyry tiivistyy nesteeksi. Alla olevassa kuvassa 3 näkyy eri hiilivetyseoksien ylemmät ja alemmat lämpöarvot yksikössä MJ/kg, kun lämpötila on 15,5 °C ja paine 1,016 bar.

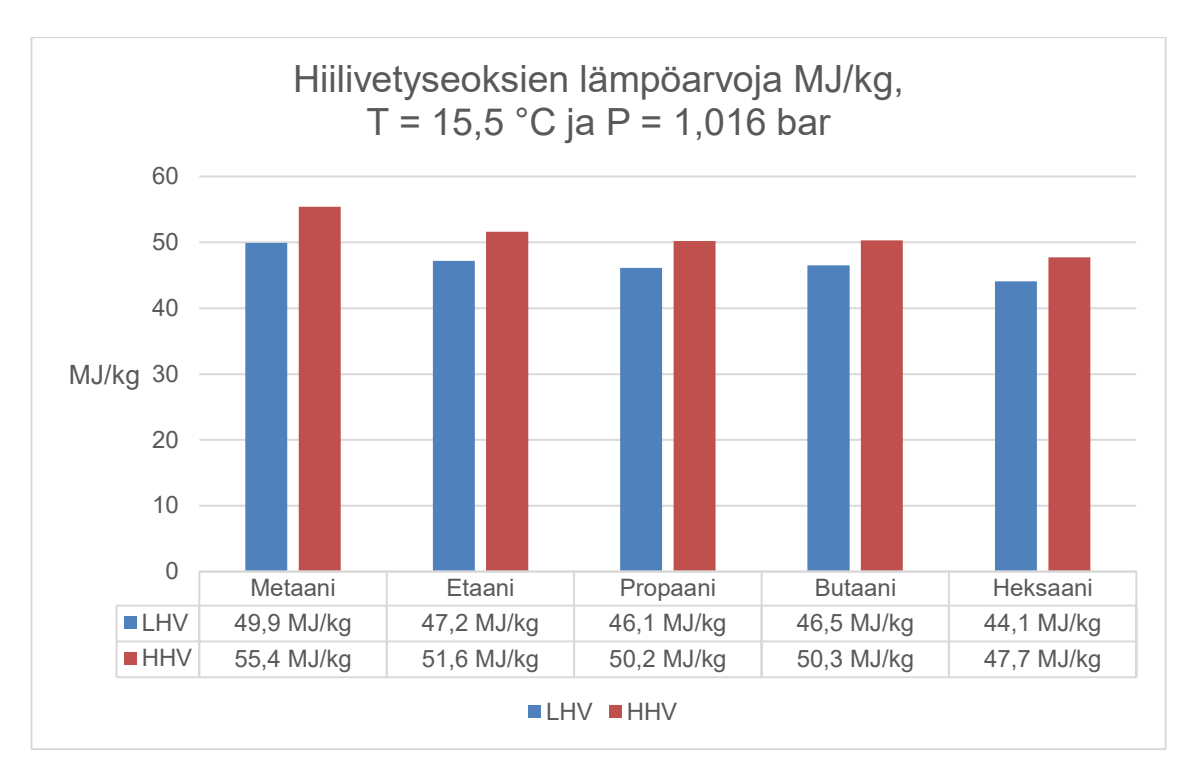

Kuva 3. Hiilivetyseoksien alemmat ja ylemmät lämpöarvot yksikössä MJ/kg. [7.]

Kuvasta 3 huomaa, että lämpöarvot ovat hyvin samanlaisia, kun niiden energiamääriä vertaillaan painon mukaan. Kaasujen lämpöarvoja voidaan lisäksi tarkastella niiden tiheyksien perusteella. Alla olevassa kuvassa 4 näkyy, kuinka paljon kaasujen lämpöarvot vaihtelevat, kun niitä vertaillaan tiheyden perusteella.

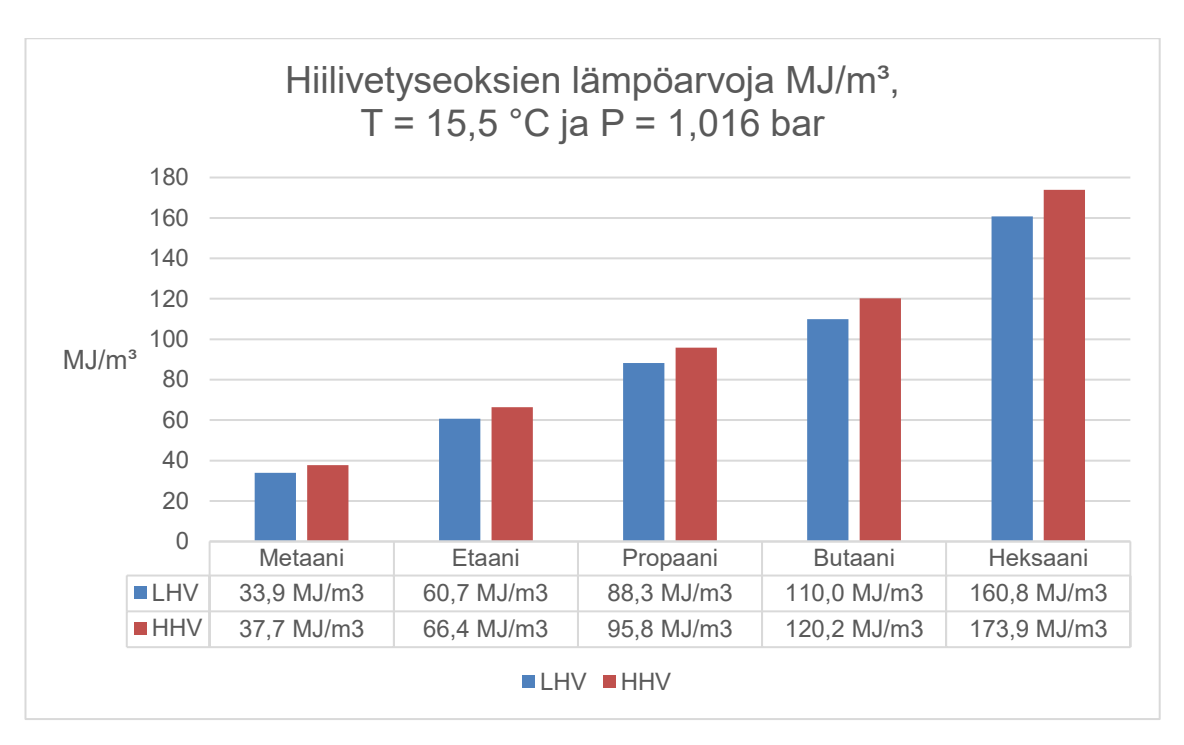

Kuva 4. Hiilivetyseoksien alemmat ja ylemmät lämpöarvot yksikössä MJ/m $^3$ . [7].

Kuvia 3 ja 4 vertailemalla voidaan siis todeta, että maakaasun lämpöarvo vaihtelee, kun hiilivetypitoisuudet muuttuvat. Kun etaanin, propaanin, butaanin tai heksaanin pitoisuus kasvaa, maakaasun lämpöarvo tilavuuden mukaan kasvaa ja lämpöarvo painon mukaan laskee. Maakaasun HHV erot voivat vaihdella Hollannin Groningenin 33,3 MJ/m<sup>3</sup> ja Algerian Hasi R'Melin 42 MJ/m<sup>3</sup> välillä [2, s. 18]. Maakaasusta on kuitenkin pyöristettyjä lämpöarvoja, kuten Suomen Kaasuyhdistyksen laskurin ylempi lämpöarvo 39,9 MJ/m<sup>3</sup> lämpötilassa 0 °C [8].

Suomessa maakaasun kaasumäärien energiaksi muuntamisessa käytetään maakaasun ylempää lämpöarvoa [9]. Tämä ylempi lämpöarvo mitataan alueittain Gasgrid Finland Oy:n analysaattoreilla, jonka aika-askel on tunti. Jakeluverkkojen haltijat toimittavat kulutuksen normikuutioina tunneittain KaTSO (Kaasu Transmission System Operator) -datahubiin, jossa energiamuunnos suoritetaan. Energiamäärät toimitetaan jakeluverkonhaltijoille sekä vähittäismyyjille [10.]

#### <span id="page-16-0"></span>2.1.2 Haju

Maakaasu itsessään on hajuton kaasu. Turvallisuuden vuoksi siihen on lisätty hajustetta, jotta kaasuvuotojen havaitseminen olisi helpompaa. Hajusteina voidaan käyttää THT:ta eli tetrahydrotiofeeniä, tai rikittömiä hajusteaineita. Hajusteiden tulee olla aistittavissa, kun maakaasupitoisuus on 20 % alemmasta syttymisrajasta. Hajusteen määrää ja pitoisuutta maakaasussa tulee seurata säännöllisesti. Tetrahydrotiofeenin määrä kaasussa on noin 10 mg/m<sup>3</sup>n. [11.]

Tetrahydrotiofeeni on helposti syttyvä väritön neste, jolla on epämiellyttävä haju. Sitä voidaan käyttää useaan eri tarkoitukseen, joista yksi on polttoaineiden hajustaminen. Tetrahydrotiofeeni on haitallinen sekä myrkyllinen ja altistuminen voi aiheuttaa ihon ja silmien ärsytystä. Vakava altistuminen voi aiheuttaa päänsärkyä, huimausta, heikkoutta tai jopa kouristuksia. [12.]

#### <span id="page-16-1"></span>2.1.3 Palaminen

Maakaasun palamiselle on annettu arvoja, jotka perustuvat pitkälti metaaniin. Esimerkiksi yleispätevänä sääntönä maakaasun syttymiselle on se, että maakaasua on ilmassa vähintään 5 til-%, mutta ei kuitenkaan yli 15 til-%. Syttymiseen vaikuttaa monta eri tekijää, kuten happipitoisuus ja maakaasun koostumus, mikä näkyy alla olevassa taulukossa 2. Syttymistä voidaan hallita lisäämällä ilmaan inerttikaasua, kuten hiilidioksidia tai typpeä. Kun hiilidioksidipitoisuus ylittää noin 22 til-% tai typpipitoisuus noin 37 til-%, maakaasussa oleva metaani muuttuu syttymiskelvottomaksi. Maakaasulla on korkea syttymislämpötila, joka on noin 600–650 °C. [5, s. 12–13.]

| Syttymisrajat                          | Ilmassa 20 °C   | Ilmassa 200 °C | Hapessa 20 °C  |  |
|----------------------------------------|-----------------|----------------|----------------|--|
| Metaani CH <sub>4</sub>                | 5,0-15,0 til-%  | 4,2-14,7 til-% | 5,0-60,0 til-% |  |
| Propaani C <sub>3</sub> H <sub>8</sub> | $2,1-9,3$ til-% | 1,9-9,4 til-%  | 2,3-55,0 til-% |  |
| Butaani C <sub>4</sub> H <sub>10</sub> | 1,8-8,4 til-%   | 1,5-7,9 til-%  | 1,8-49,0 til-% |  |

Taulukko 2. Hiilivetyseoksien tilavuusprosentilliset syttymisrajat. Arvot haettu lähteestä [5, s. 12].

Koska maakaasu on epävakio hiilivetyseos, sen palamisreaktio on monimutkainen ja tilannekohtainen. Maakaasu on kuitenkin suurimmaksi osaksi metaania, joten se voidaan karkeasti yksinkertaistaa alla näkyvään metaanin stökiömetriseen palamisyhtälöön 1. [5, s. 14.]

$$
CH_4 + 2O_2 \to CO_2 + 2H_2O \tag{1}
$$

Palamisyhtälöstä huomataan, että vety yhtyessään happeen muodostaa vettä ja hiili yhtyessään happeen muodostaa hiilidioksidia. Sijoittamalla palamisyhtälöön molekyylien massat saadaan selvitettyä metaanin palamiseen tarvittava happimäärä. [5, s. 14.]

> $1 mol + 2 mol \rightarrow 1 mol + 2 mol$  $16 g + 64 g \rightarrow 44 g + 36 g$  $1 ka + 4 ka \rightarrow 2.75 ka + 2.25 ka$

Ilmassa on happea noin 20,9 til-% ja typpeä noin 79,1 til-%, mutta koska happimolekyylin O<sup>2</sup> atomimassa on hieman suurempi kuin typpimolekyylin N<sup>2</sup> atomimassa, niiden massaosuudet ovat noin 23,1 p-% ja 76,9 p-% vastaavasti. Ilman koostumuksen ja metaanin palamisyhtälön avulla voidaan ratkoa minimiilmantarve. Metaanin palamisyhtälöstä havaitaan, että yksi kilo metaania tarvitsee neljä kiloa happea stökiömetriseen palamiseen ja ilman koostumuksesta selviää, että ilmassa on noin 23,1 p-% happea. Palamiseen vaadittava minimiilmantarve yhtä metaani kilogrammaa kohden ratkaistaan alla olevasta kaavasta 2. [5, s. 14.]

$$
CH_4 + 2(O_2 + 3,77N_2) \rightarrow CO_2 + 2H_2O + 2(3,77N_2)
$$
 (2)

11

$$
1kg + 4kg + 13,2kg \rightarrow 2,75kg + 2,25kg + 13,2kg
$$

Yksi kilogramma metaania tarvitsee minimissään 17,2 kg ilmaa, josta 4 kg on happea ja 13,2 kg typpeä. Tilavuusvirrat voidaan laskea tiheyksien avulla. Taulukosta 1 nähdään, että tiheydet metaanille ja ilmalle ovat 0,72 kg/m<sup>3</sup> ja 1,293 kg/m<sup>3</sup> vastaavasti. Alla olevassa kaavassa lasketaan yhden metaani kuutiometrin palamiseen tarvittava ilman tilavuus. [5, s. 15.]

$$
0.72 * \frac{17.2 \ kg}{1.293 \frac{\ kg}{m^3}} = 9.6 \ m^3
$$

Yksi metaanikuutio tarvitsee 9,6 m $^3$  ilmaa palaakseen stökiömetrisesti, ja tästä noin 2 m $^3$  on happea ja 7,6 m $^3$  typpeä. Palamisen lopputuloksena syntyy hiilidioksidia ja vesihöyryä. Kaavasta 1 voidaan helposti johtaa, kuinka paljon hiilidioksidia ja vesihöyryä syntyy stökiömetrisessä palamisessa metaania kohti. [5, s. 15.]

Teoreettinen ilmanmäärä ei kuitenkaan todellisuudessa riitä täydelliseen palamiseen. Palamisilmaa on oltava enemmän, jotta savukaasuihin ei jäisi palamattomia hiilivetyjä. Maakaasulla ei tarvita suuria määriä ylimääräistä palamisilmaa, joten tyypillisesti 1,1:n ilmakerroin on riittävä. Ilmakerroin ei saisi kuitenkaan olla liian korkea, sillä se heikentää palamishyötysuhdetta nostamalla savukaasujen lämpötilaa. Poltto, joka tapahtuu alle yhden ilmakertoimella, muodostaa yllä mainitun hiilivetyjen palamattomuuden lisäksi hiilimonoksidia CO eli häkää. Alla olevassa kuvassa 5 näkyy ilmakertoimen vaikutus savukaasujen happi-, hiilidioksidi- ja häkäpitoisuuksiin. [5, s. 16.]

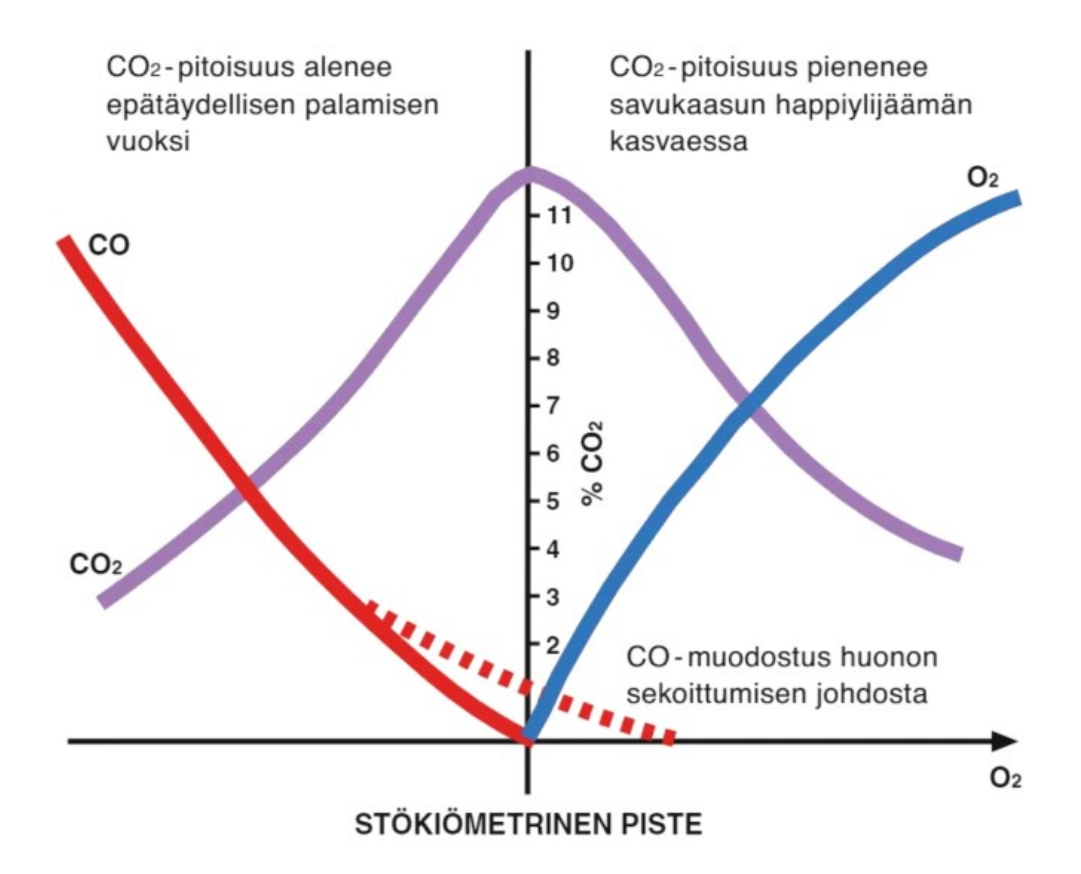

Kuva 5. Maakaasun savukaasujen happi-, hiilidioksidi- ja häkäpitoisuuksien riippuvuus ilmakertoimesta. [5, s. 16]

Maakaasun stökiömetrisessä palamisessa syntyy jokaista metaanikilogrammaa kohden noin 18,32 kg savukaasuja, joista vesihöyryä 2,25 kg ja kuivaa savukaasua 16,07 kg. Suurin osa savukaasuista tulee palamisilman typestä, joka vastaa noin 13,32 kg yhtä metaanikilogrammaa kohti. Typen ja hapen määrä nousee savukaasuissa, kun ilmakerrointa kasvatetaan. Ne voivat polton aikana reagoida keskenään, muodostuen typen oksideiksi, eli NOx-päästöiksi. Alla olevassa taulukossa 3 näkyy, kuinka hiilidioksidin ja vesihöyryn määrät pysyvät samana ilmakerrointa muutettaessa, kun hapen ja typen määrät kasvavat. [5, s. 20.]

| <b>Ilmakerroin</b> | 1,00      |           | 1,20      | 1,30      |  |
|--------------------|-----------|-----------|-----------|-----------|--|
| CO <sub>2</sub>    | 2,75 kg   | 2,75 kg   | 2,75 kg   | 2,75 kg   |  |
| H <sub>2</sub> O   | $2,25$ kg | $2,25$ kg | $2,25$ kg | 2,25 kg   |  |
| N <sub>2</sub>     | 13,32 kg  | 14,65 kg  | 15,98 kg  | 17,31 kg  |  |
| O <sub>2</sub>     | $0$ kg    | $0,40$ kg | $0,80$ kg | $1,20$ kg |  |
| Yhteensä           | 18,32 kg  | 20,05 kg  | 21,78 kg  | 23,51 kg  |  |

Taulukko 3. Savukaasujen koostumus yhtä metaani kilogramman polttoa kohden. Arvot haettu lähteestä [5, s. 20].

Maakaasuliekki on heikosti säteilevä, koska sen liekistä puuttuu vapaiden hiilipartikkeleiden aikaansaama liekkisäteily. Maakaasun palamisessa syntyy paljon vesihöyryä, mikä aiheuttaa kaasusäteilyä. Kaasusäteily on kolmiatomisten kaasujen, kuten hiilidioksidin CO<sup>2</sup> tai vesihöyryn H2O säteilyä korkeassa lämpötilassa. Säteilylämmönsiirrossa liekkisäteilyn osuus on kaasusäteilyn osuutta suurempaa, minkä takia esimerkiksi öljyliekin kokonaissäteilyintensiteetti on kaasuliekkiä suurempaa, vaikka maakaasun savukaasujen kaasusäteily on voimakkaampaa. Maakaasuliekin lämmönsiirto tulipesässä voi olla jopa 5–20 % heikompaa kuin öljyliekin, mutta eroa hieman kaventaa öljyn poltosta pinnoille kertyvä noki. [5, s. 21.]

Maakaasukattiloissa korostuu konvektiolämmönsiirto, joka otetaan huomioon kattilaa suunnitellessa. Maakaasua käyttävässä tulipesässä lopullinen lämpötila jää siis öljyä käyttävää tulipesää kuumemmaksi. Kuumat savukaasut voidaan jäähdyttää hyvin matalaan lämpötilaan ekonomaiserin avulla, sillä maakaasun alhaisen rikkipitoisuuden ansiosta se aiheuttaa vain pieniä määriä korroosiota. Alla olevassa kuvassa 6 näkyy maakaasulla ja raskaspolttoöljyllä toimivan kattilan savukaasujen lämmönsiirtoerot. [5, s. 21.]

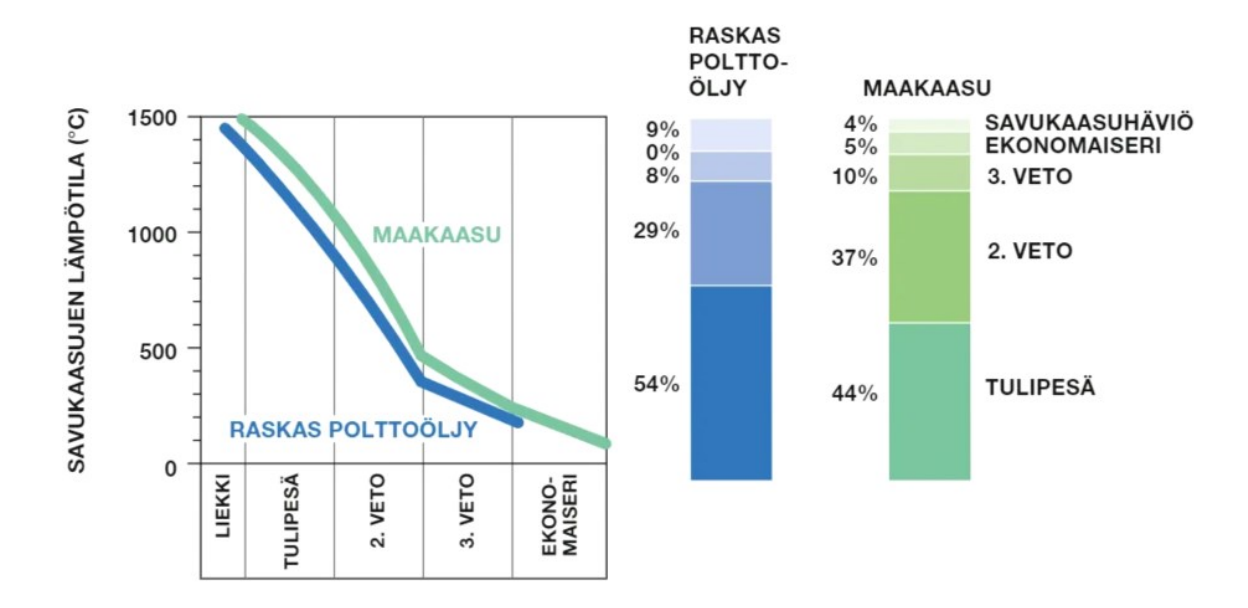

Kuva 6. Vertailu tulitorvi-tuliputkikattilan eri osissa tapahtuvasta lämmönsiirrosta. [5, s. 21]

### <span id="page-21-0"></span>2.1.4 LNG

LNG, eli nesteytetty maakaasu on maakaasua, jota on jäähdytetty alle metaanin –162 °C kiehumispisteen, jolloin se muuttuu kaasusta nesteeksi. Nesteytetty maakaasu on 600 kertaa tavallista maakaasua tiheämpää, mikä helpottaa varastointia ja sen kuljetusta kaasuverkoston ulkopuolella oleviin kohteisiin. LNG:tä voidaan kuljettaa sen kuljetukseen erikoistuneilla säiliöaluksilla, ajoneuvoilla tai raiteita pitkin junilla. Sen käyttö on lisääntynyt viimevuosina etenkin meriliikenteessä, jonka kasvua on ajanut laivojen tiukentuneet päästörajat. LNG:tä käytetään raskaassa maantieliikenteessä polttoaineena ja sitä voidaan maakaasun tapaan hyödyntää teollisuuden prosesseissa. [13.]

### <span id="page-21-1"></span>2.1.5 CNG

CNG eli paineistettu maakaasu on maakaasua, jota on paineistettu noin 200 baarin paineeseen. Paineistuksen avulla maakaasun tiheys saadaan kasvatettua yli 200-kertaiseksi, jolloin maakaasun energiamäärä tilavuutta kohden kasvaa [14]. Tavallista maakaasua suuremman tiheyden ansiosta CNG:tä käytetään vaihtoehtoisena polttoaineena ajoneuvoille [15].

#### <span id="page-22-0"></span>2.2 Biokaasu

Biokaasu on kaasuseos, jota syntyy, kun mikro-organismit hajottavat orgaanista ainesta anaerobisesti eli hapettomissa olosuhteissa. Orgaanisen aineen hajoamisessa syntyy metaania, hiilidioksidia, pieninä pitoisuuksina rikkiyhdisteitä sekä lannoitekäyttöön soveltuvaa mädätysjäännöstä. Metaanin ansiosta biokaasusta voidaan tehdä arvokasta biopolttoainetta, joka voidaan luokitella uusiutuvaksi energialähteeksi. Biokaasua syntyy jatkuvasti luonnossa, mutta sitä voidaan tuottaa kontrolloidusti biokaasureaktoreissa. Metaani, josta biokaasu pääosin koostuu, on hiilidioksidia 20–70 kertaa voimakkaampi kasvihuonekaasu. Yhteiskunnan tuottamista biojätteistä syntyvän biokaasun talteenotolla ja hyötykäytöllä voidaan merkittävästi vähentää kasvihuonekaasujen päästöjä. [16.]

#### <span id="page-22-1"></span>2.2.1 Biomateriaalit

Biokaasua voidaan tehdä lähes kaikesta eloperäisestä materiaalista, mutta ei puuperäisestä aineksesta. Biojäte, jätevesiliete, lanta, teollisuuden sivutuotteet ja kasvibiomassa soveltuvat hyvin biokaasun valmistamiseen. Suomessa Gasum käyttää biokaasunsa valmistamiseen vain jäteperäisiä raaka-aineita, kuten biojätettä, lantaa, jätevesilietteitä tai teollisuuden orgaanisia sivuvirtoja. Suuri energiapotentiaali edelleen piilee peltobiomassassa. Kesantopelloilla, vuoroviljelyllä tai peltojen suojavyöhykkeillä kasvatetut nurmet ja viljelykasvien syömäkelvottomat osat ovat kestäviä valintoja biokaasun tuotantoon. [17.]

### <span id="page-22-2"></span>2.2.2 Biokaasun tuotanto

Biokaasun tuotanto tapahtuu vaiheissa, joka alkaa biomateriaalin keräyksellä. Materiaali tavallisesti kuljetetaan biokaasulaitokselle kuorma- tai jäteautoilla, minkä jälkeen se käsitellään ennen siirtymistä biokaasureaktoriin. Käsittely alkaa biohajoamattoman jätteen erottelulla ja biomateriaaliseoksen tasaamisella, mikä tapahtuu murskaimilla. Seokseen lisätään edellisen erän biokaasureaktorissa syntynyttä ravinnepitoista vettä, kunnes kiinteää ainesta on noin kymmenesosa seoksesta. Lietetty seos yhdistetään laitokselle valmiiksi lietteenä saapuvan biomateriaalin kanssa esimädätyssäiliöön, jossa yhdistynyt

biomassaseos hajoaa entistä hienojakoisempaan muotoon. Seuraavaksi biomassa hygienisoidaan kuumentamalla seos 70 °C:seen tunnin ajaksi, jotta haitallisia bakteereita ei pääsisi biokaasureaktoriin. Hygienisoitu biomassa pumpataan pääreaktoriin, jossa mikrobit hajottavat biomassan biokaasuksi. Biokaasu kerätään reaktorin yläosasta ja se talletetaan pallon muotoiseen kaasukelloon. Mädätysjäännös voidaan jälkimädätysreaktorin avulla muuntaa kierrätyslannoitteeksi tai se voidaan käsitellä linkoamalla, jossa kiinteät ja nestemäiset osat erottuvat toisistaan. Kiinteistä jäännöksistä voidaan tehdä lannoitetta ja nestettä voidaan käyttää seuraavan erän biomateriaalin liettämisessä. [18.]

### <span id="page-23-0"></span>2.2.3 Biokaasun puhdistus

Biokaasun metaani- ja hiilidioksidipitoisuudet ovat noin 40–70 % ja 30–60 % vastaavasti [16]. Tiettyihin käyttötarkoituksiin biokaasua voisi käyttää sellaisenaan, mutta ennen kaasuverkkoon syöttöä tai käyttöä ajoneuvopolttoaineena se täytyy puhdistaa. Biokaasua voidaan puhdistaa usealla eri menetelmällä, kuten märkäpesulla tai aktiivihiilisuodattimilla. Märkäpesussa biokaasuun suihkutetaan vettä tietyssä paineessa ja lämpötilassa, jolloin vesi sitoo itseensä hiilidioksidia ja rikkiyhdisteitä. Lopullinen biokaasu, joka syötetään kaasuverkkoon, on huolellisesti kuivattua ja vähintään 95 % metaania. Biokaasuun jää hieman hiilidioksidia, mutta sen tarkempi poisto ei ole taloudellisesti kannattavaa eikä tarpeellista. [18.]

### <span id="page-23-1"></span>**3 Jakelu- ja siirtoverkosto**

Maakaasun kuljetus on kaikista yleisintä putkien avulla. Maakaasua voidaan kuljettaa maanteitse, rautateitse tai tankkereissa nesteyttämällä se LNG:ksi, mutta on kuitenkin taloudellisesti kannattavampaa suorittaa siirto kaasuputkissa [2, s. 78]. Maakaasuputket voidaan jakaa kolmeen putkistoon:

- siirtoputkistoon
- jakeluputkistoon
- käyttöputkistoon.

Siirtoputkisto koostuu suurista korkean suunnittelupaineen omaavista teräsputkista, joiden tarkoituksena on siirtää suuria määriä pitkiä matkoja. Jakeluputkistojen tarkoituksena on tarjota matalapaineista kaasua käyttökohteille, kuten kotitalouksille, lämpökeskuksille tai ravintoloille. Jakeluputket koostuvat muovi- ja teräsputkista. Käyttöputkistolla kaasua johdetaan suoraan käyttökohteeseen tai kaasulaitteelle. Käyttöputkiston tulee olla terästä, kuparia tai muuta maakaasukäyttöön tarkoitettua materiaalia. Siirtoputkisto on yhdistetty jakelu- ja käyttöputkistoon paineenvähennysasemien avulla, mikä näkyy alla olevassa kuvassa 7. [5, s. 24.]

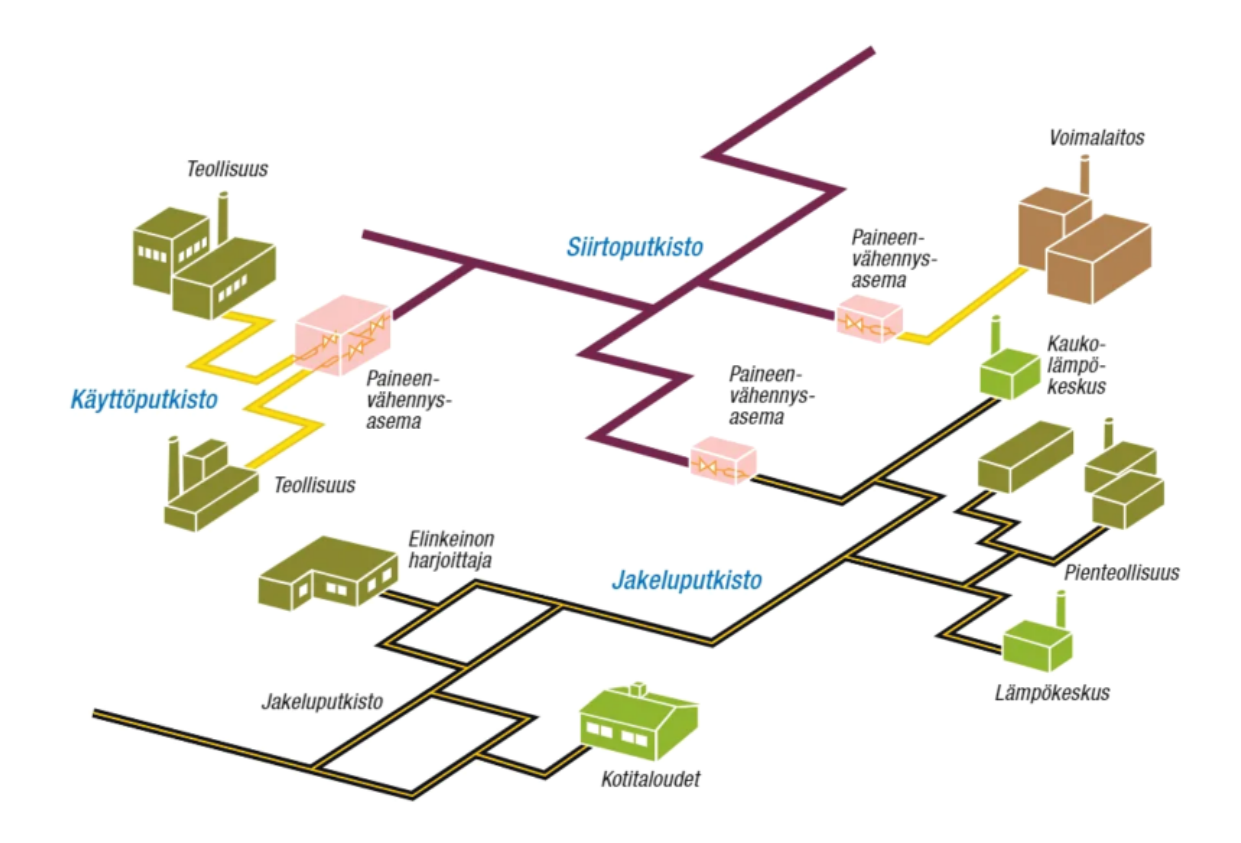

Kuva 7. Maakaasuputkiston jaottelu. [5, s. 24]

#### <span id="page-24-0"></span>3.1 Jakeluverkosto

Maakaasun jakeluverkostojen tarkoituksena on mahdollistaa matalapaineisen kaasun tuonti loppukäyttäjälle. Jakeluverkostojen paine on tyypillisesti 4 baaria, mutta se voi vaihdella jakeluverkosta riippuen. Esimerkiksi osa Helsingin jakeluverkosta toimii 20 mbaarin paineella. Jakeluverkostot toimivat paikallisesti tai

alueellisesti ja ovat yhtiöiden omistuksessa. Jakeluverkon omistajia ovat esimerkiksi Auris Kaasunjakelu, Haminan Kaasuverkko tai Neste. [19.]

### <span id="page-25-0"></span>3.1.1 Jakeluputkisto

Jakeluverkon kaasuputkina voidaan käyttää teräs- tai muoviputkia. Teräsputkien tulee olla joko hitsattuja tai saumattomia paineenalaiseen käyttöön tarkoitettuja putkia. Muoviputket voivat olla saumattomia keskikovasta tai kovasta polyeteenistä valmistettuja putkia ja niiden osia. Muoviputkea saa käyttää vain maanalaisiin asennuksiin, vesistöjen alituksiin ja nousuputkeen pääsulkuventtiiliin asti ja niiden suurin sallittu käyttöpaine voi olla 4 tai 8 baaria materiaalista ja kohteesta riippuen. Suurin osa uusista jakeluputkista on muovia. [5, s. 25.]

Putkiston koon mitoituksessa otetaan huomioon

- virtausmäärä
- painetaso
- painetason muutokset
- virtausnopeus
- putkiston rakenne
- putkiston pituus
- putken materiaali ja muut vaikuttavat tekijät
- sallittu painehäviö [5, s. 26].

Jakeluputkistot kannattaa mitoittaa ylisuuriksi, sillä niiden ylimitoituksesta ei yleensä synny merkittäviä lisäkustannuksia. Verkon korjaus- ja laajennustöitä varten jakeluputkisto tulisi valita siten, että käytössä olisi maltillisen kokoinen valikoima putkikokoja ja materiaaleja. Tämä helpottaa korjaus- ja laajennustöiden lisäksi osien varastointia. Alla olevassa taulukossa 4 näkyy muoviputkivalikoima, jossa sinisellä värjätyt kohdat ovat yleisesti käytössä olevia putkikokoja. [5, s. 27.]

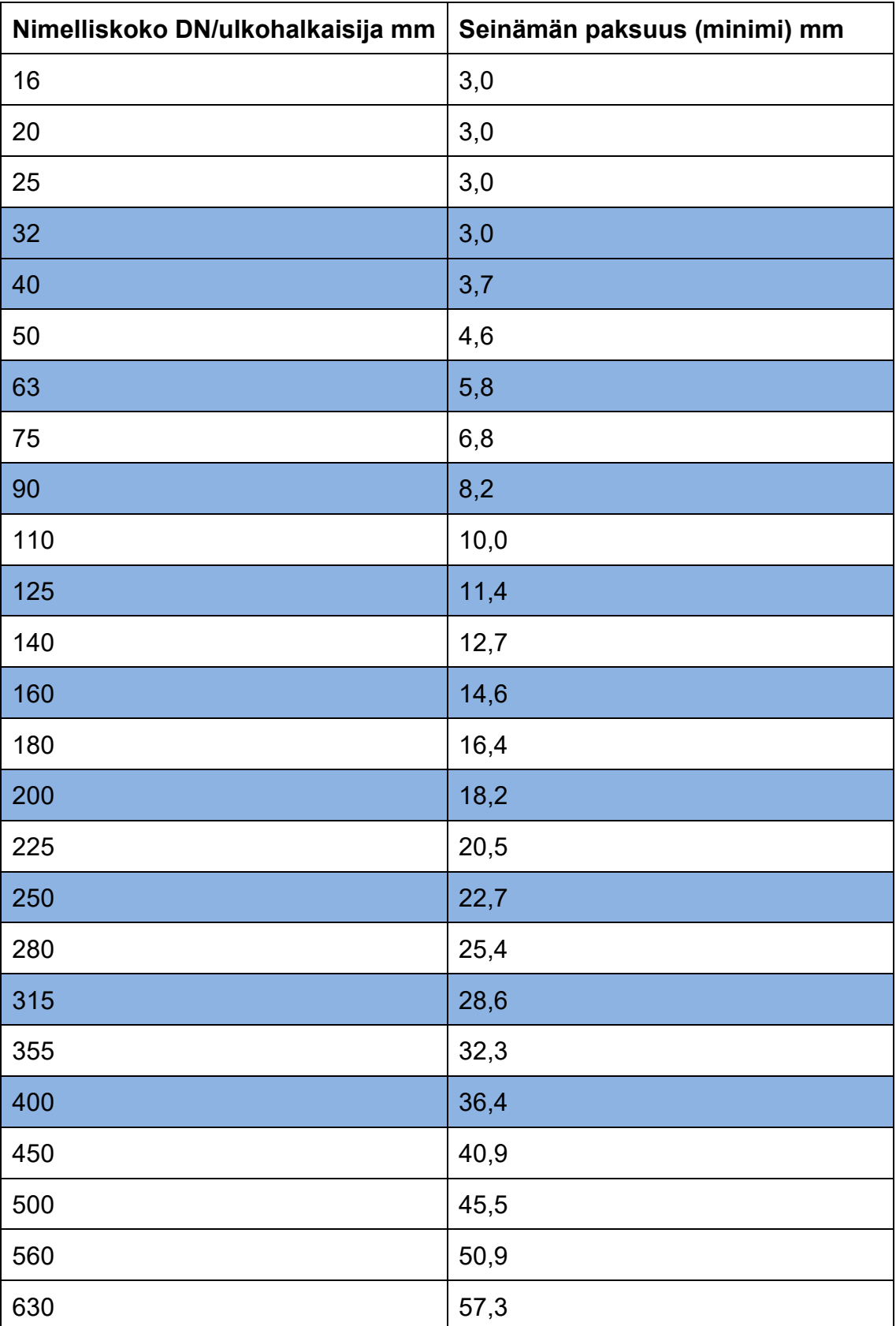

Taulukko 4. Muovisten kaasuputkistojen kokotaulukko ja seinämän paksuudet. Värillä korostetut kohdat ovat yleisesti käytössä olevia putkikokoja. [5, s. 27]

Jakeluputkiston sijainti merkitään merkintäpaaluilla tai -kilvillä. Maanalaisten jakeluputkistojen kaivantoihin asennetaan varoitusnauhaa alku- ja lopputäytön väliin, joka on vähintään 100 mm leveä ja jossa lukee "MAAKAASU", "NATURAL GAS" tai "NATURGAS" tasaisin välein. Paikannusta varten jakeluputken ulkopintaan voidaan asentaa ilmaisinlanka. Jakeluputkiston tunnusväri on keltainen ja värikoodi on RAL 1021. [5, s. 53.]

### <span id="page-27-0"></span>3.1.2 Paineenalennuskaapit

Jakeluverkoissa voi tarvittaessa olla paineenalennusasemia. Nämä paineenalennusasemat ovat kuitenkin siirtoverkon paineenalennusasemia huomattavasti pienempiä, ja niitä kutsutaan paineenalennuskaapeiksi. Paineenalennuskaapeilla jakeluverkon painetta voidaan laskea entistä alemmaksi. Tätä tehdään esimerkiksi Helsingin kaasuverkossa, jossa 4 baarin jakeluverkon rinnalla kulkee 20 mbaarin jakeluverkko, joka saavutetaan paineenalennuskaapeilla. Alla olevassa kuvassa 8 näkyy tyypillinen paineenalennuskaappi.

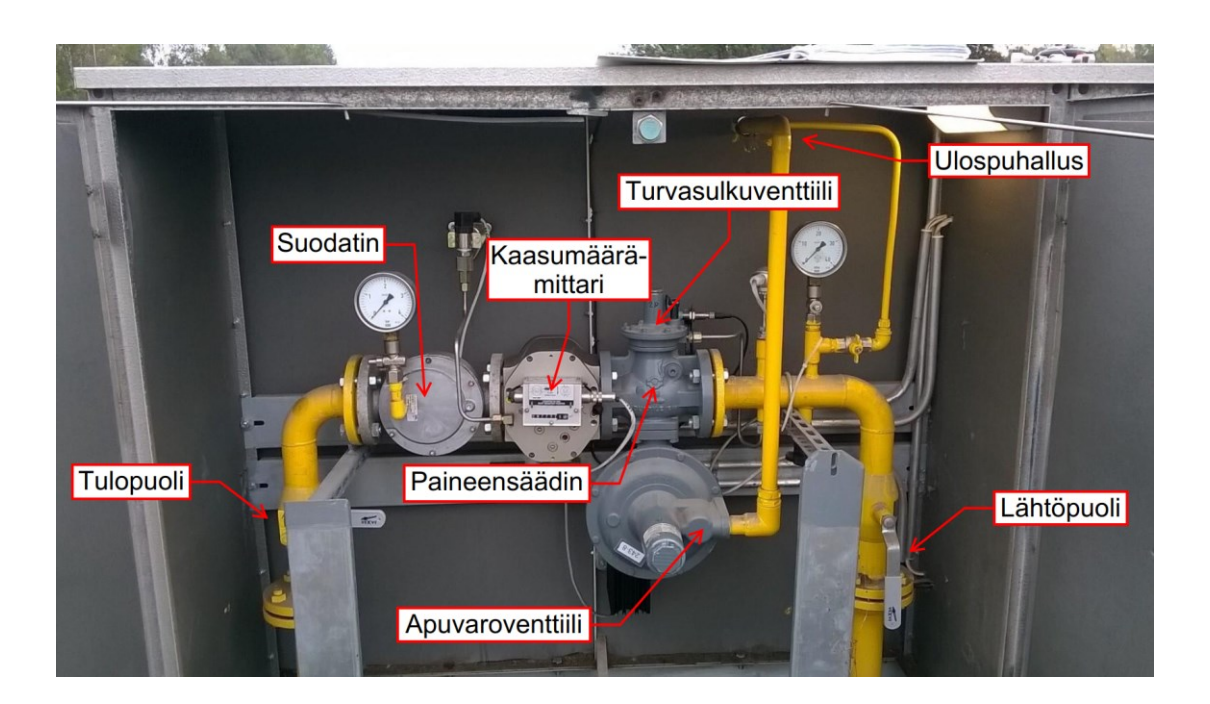

Kuva 8. Kaasunjakeluverkon paineenalennuskaappi.

#### <span id="page-28-0"></span>3.2 Suomen siirtoverkosto

Suomen maakaasun siirtoverkosta vastaa valtio-omisteinen Gasgrid Finland Oy. Aikaisemmin siirtoverkosta vastasi Gasum Oy, mutta Suomen kaasumarkkinoiden avauduttua kilpailulle 1.1.2020 sama yhtiö ei voinut enää toteuttaa kaasun siirtoa ja sen myyntiä. Siirtoverkkotoiminnot eriytettiin Gasum Oy:stä erilliseksi yhtiöksi, josta syntyi Suomen valtion omistama Gasgrid Finland Oy. [20.]

Maakaasun syöttöpisteitä Suomen maakaasun siirtoverkkoon on neljä kappaletta, joita ovat Imatran ja Inkoon rajapisteet sekä Haminan ja Inkoon LNG-terminaalit. Vuonna 2022 Suomen kaasun siirtoverkostoon liitettiin Haminan- ja Inkoon LNG-terminaalit, joiden avulla varmistettiin kaasun saanti teollisuudelle, energiantuotannolle ja kotitalouksien tarpeisiin [21]. Terminaalien ansiosta Suomi pääsi eroon riippuvuudesta venäläiseen maakaasuun [22]. Suomen ja Viron välillä kulkeva Balticconnector-maakaasun siirtoputki vaurioitui 8.10.2023, minkä takia maiden välinen kaasunsiirto keskeytyi. LNG-terminaalien avulla Suomen kaasujärjestelmän tila pysyy vakaana, sillä Inkoon terminaalilla on kapasiteettia ja kykyä toimittaa Suomen tarvitsema kaasu talven ajan [23]. Venäjän Ukrainaan kohdistuvan hyökkäyssodan, EU-pakotteiden ja sopimuserimielisyyksien takia maakaasun maahantuonti Imatran rajapisteen kautta Suomeen päättyi 21.5.2022. Alla olevassa kuvassa 9 näkyy Suomen maakaasun siirtoverkko, valtionrajat ylittävät pisteet ja LNG-terminaalit.

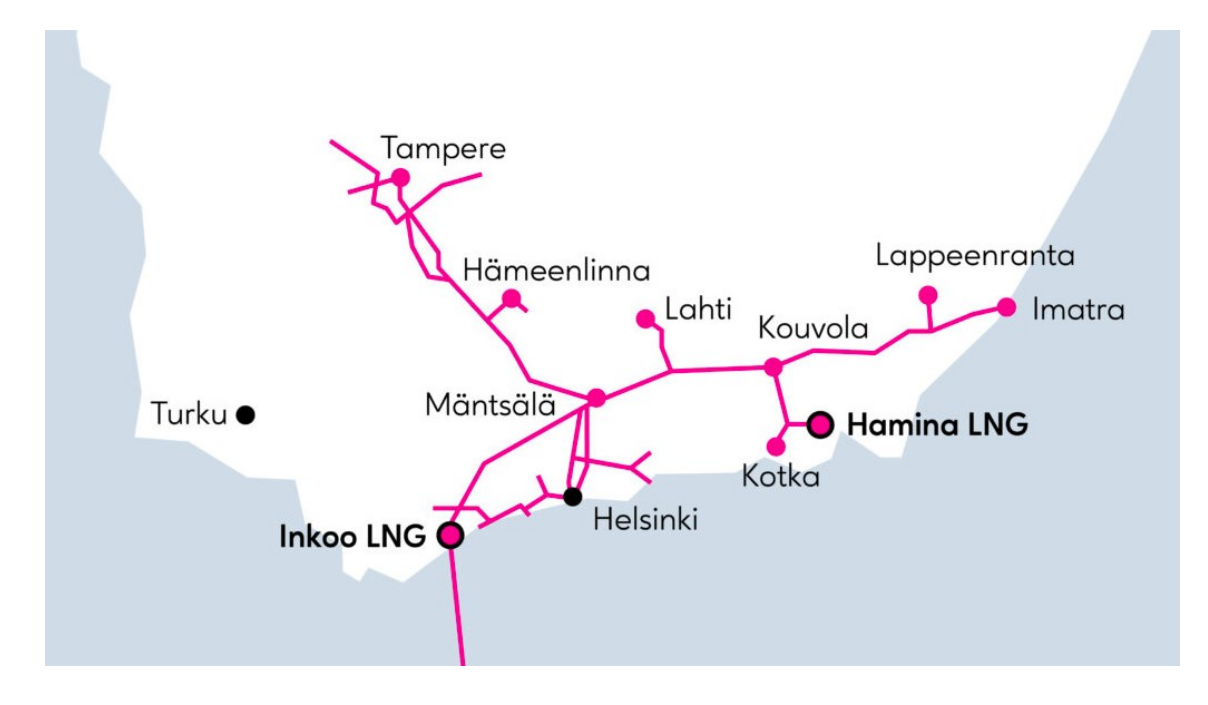

Kuva 9. Suomen maakaasun siirtoverkko. [24]

### <span id="page-29-0"></span>3.2.1 Siirtoputkisto

Suomessa maakaasun siirtoputkistoa on noin 1 300 km, joista 1 150 km korkeapaineista-, 60 km matalapaineista- ja 77 km Viron Paldiskin ja Suomen Inkoon välistä meriputkea. Siirtoputkiston suunnittelu- ja maksimipaine on pääosin 54 bar, mutta Balticconnectorin ja sen jatkeena olevan Inkoo–Mäntsälä-putken maksimipaineet ovat 80 bar [25]. Siirtoputkien halkaisijat ovat DN100–DN1000. Putkiston materiaalina toimii teräs, joka on korroosiosuojattu polyeteenimuovipinnoitteella. Pinnoitteen korroosiosuojausta täydentää katodinen suojausjärjestelmä. Siirtoputkiston vanhimmat osat ovat otettu käyttöön vuonna 1974, ja noin 80 % putkista voidaan tarkastaa sisäpuolisesti. [21.]

### <span id="page-29-1"></span>3.2.2 Kompressoriasemat

Kitkan ja korkeuseron vuoksi siirtoputkiston painetta täytyy nostaa tietyin välimatkoin kompressoriasemilla. Maastosta ja kaasun siirrettävästä määrästä riippuen kompressoriasemia täytyy asentaa noin 60–100 km:n välein [2, s. 82]. Suomen siirtoverkossa on yhteensä 8 kaasuturbiinikäyttöistä kompressoriyksikköä, jotka sijaitsevat Imatrassa, Kouvolassa ja Mäntsälässä. Näiden lisäksi on

yksi sähkömoottorilla toimiva kompressoriyksikkö, joka sijaitsee Inkoossa. Kaasuturbiinilla toimivien kompressoriyksikköjen akseliteho on yhteensä 54 MW ja sähköllä toimivan 6,4 MW [21]. Kaasulla toimivien kompressoriyksikköjen etuna on se, että ne pystyvät toimimaan putkessa olevalla maakaasulla. Kaasuturbiineilla toimivat kompressoriyksiköt eivät tarvitse erillistä polttoaineketjua tai korkeajännitteistä sähköverkkoa. Pitkän matkan kaasuputkistoissa noin 2–3 % kaasusta kuluu siirrossa, kun kompressoriyksiköt toimivat kaasuturbiineilla. Sähkönsiirtoon verrattuna luku on melko alhainen, sillä voimalinjojen vastustappiot ovat noin 5–7 %. [2, s. 83.]

### <span id="page-30-0"></span>3.2.3 Paineenvähennysasemat

Suomen maakaasun siirtoverkosto on yhdistetty jakeluverkkoihin, voimalaitoksiin tai teollisuuden laitoksiin paineenvähennysasemien avulla. Kaasun jakeluverkoissa on tyypillisesti 4–16 baarin paine, joka on huomattavasti siirtoverkkoa alhaisempi. Paineenvähennysasemien tarkoitus on vähentää painetaso sopivaksi asiakkaalle. Siirtoverkosta siirretyn kaasumäärän mittaus tapahtuu paineenvähennysasemilla. [21.]

### <span id="page-30-1"></span>**4 TAP-Auris**

TAP-Auris on Jatiko Oy:n Auris Kaasunjakelulle tarjoama mittausdatan seurantajärjestelmä. Jatiko on vastuussa mittausdatan käsittelystä, tallentamisesta ja säilyttämisestä. TAP-Auriksessa voidaan seurata ja hakea palveluun syötettyjen käyttökohteiden paineita, lämpötiloja ja kaasumääriä. Kaasumäärät ilmoitetaan mitattuina sekä normalisoituina kaasumäärinä. TAP-Auriksen mittausdataa haetaan Jatikon hallinnoiman pilvipalvelun ohjelmointirajapinnasta (API) ja graafinen käyttöliittymä on toteutettu Excelin apuohjelmana.

#### <span id="page-30-2"></span>4.1 TAP-Auriksen käyttötarkoitus

TAP-Auriksen käyttö perustuu mittausdatan tarkasteluun ja analysointiin. TAP-Auris käsittelee vain kolmea asiaa: painetta, lämpötilaa ja kaasumäärää.

Yksittäisen käyttöpaikan avulla voidaan hahmottaa kyseisen käyttöpaikan toimintaa, mutta kaasuverkon luotettavaan hahmottamiseen yksi käyttöpaikka ei riitä. Kun tietoa on saatavilla useasta eri käyttökohteesta samassa kaasuverkossa, verkon tilanne alkaa hahmottumaan. Kun kaasuverkon tilannetta pystytään seuraamaan etäisesti reaaliajassa, ongelmatilanteisiin reagoiminen nopeutuu ja kaasuverkon turvallisuus kasvaa.

TAP-Aurista on mahdollista käyttää hälytysjärjestelmänä. Paineelle ja lämpötilalle voidaan asettaa minimi- ja maksimiraja-arvot, joiden välillä mitattujen paine- ja lämpötila-arvojen kuuluu pysyä. Raja-arvojen alitus- ja ylitystilanteissa TAP-Auris lähettäisi automaattisesti joko tekstiviestin tai sähköpostin, jolloin tilanteeseen voitaisiin reagoida mahdollisimman nopeasti. Tällä hetkellä toimintoa ei ole vielä otettu käyttöön.

Mittausdatan tarkastelulla voidaan tehdä monta eri asiaa. Käyttökohteiden paineita seuraamalla saadaan kuva siitä, miten kaasuverkko käyttäytyy. Kulutuksen kasvaessa paine laskee, mikä näkyy kaikissa samaan kaasuverkkoon kuuluvissa käyttökohteissa. Samaan kaasuverkkoon kuuluvien käyttökohteiden aika–paine-kuvaajat noudattavat samaa kuviota: yhden käyttökohteen painelaskut voidaan havaita muissa käyttöpaikoissa, sillä ne jakavat saman kaasuputken. Mikäli yksi kaasuverkon käyttökohteista käyttäytyy eri tavalla muihin saman kaasuverkon käyttökohteisiin verrattuna, voidaan tehdä johtopäätös, että kyseisen käyttöpaikan antureissa on jokin vialla. Esimerkiksi jos yhden käyttöpaikan paineen trendi on laskussa, voidaan tehdä johtopäätös, että käyttökohteen paineanturi on mahdollisesti heikkenemässä. Jos samassa kaasuverkossa tapahtuu äkillinen paineenlasku, mikä poikkeaa tavallisesta kulutuksesta ja näkyy kaikissa käyttöpaikoissa, voidaan epäillä kaasuvuotoa.

Käyttöpaikkojen paineanturien heikkenemisen havaitsemisella vältetään taloudellista tappiota. Paineanturin heikentyessä sen mittauslukemat ovat todellisia arvoja alhaisemmat, jolloin laskutuksessa käytetty normalisoitu kaasumäärä on todellista alhaisempi. Käyttökohteet käydään tarkastamassa kerran vuodessa ja kalibroimassa viiden vuoden välein, joten paineanturien heikkenemisellä saattaa olla suuriakin taloudellisia vaikutuksia. TAP-Auriksen mittausdatan

tarkastelulla nämä paineanturien heikkenemiset voidaan havaita ajoissa, jolloin minimoidaan taloudellinen tappio.

### <span id="page-32-0"></span>4.2 TAP-Auriksen toiminnot

TAP-Auris on suunniteltu siten, että käyttäjä pystyy toimimaan omatoimisesti mahdollisimman paljon. Mittausdatan haun ja tarkastelun lisäksi käyttäjät pystyvät esimerkiksi lisäämään, muokkaamaan ja poistamaan käyttökohteita. Yleisimpiä toimintoja ovat tuntisarjojen haku, graafit ja käyttöpaikkojen tarkastelu kartalla.

### <span id="page-32-1"></span>4.2.1 Tuntisarjat

Tuntisarjat-toiminnon avulla haetaan käyttökohteiden mittausdatan tuntisarjoja. Toimintoa varten tulee määrittää seuraavat kohdat:

- haettavat käyttöpaikat
- tuntisarjojen aikaväli
- tulosten aikajakso
- haettavat suureet.

Toiminnolla voidaan hakea usean eri käyttöpaikan tuntisarjat samanaikaisesti. Tuntisarjojen aikavälillä määritetään haettavien mittaustulosten aloitus- ja lopetusajankohta. Tulosten aikajaksolla määritetään, kuinka tiheästi mittaustulokset esitetään. Esimerkiksi tunnin aikajaksolla tulokset esitetään tunnin välein, kun taas vuorokauden aikajaksolla tulokset esitetään vuorokauden välein. Haettavat suureet -kohdan avulla voidaan hakea vain haluttuja suureita. Esimerkiksi painetta tarkasteltaessa lämpötila ja kaasumäärät ovat tiellä ja hankaloittavat paineen tarkastelua. Alla olevassa kuvassa 10 näkyy ote tuntisarjat-toiminnon hakutuloksista.

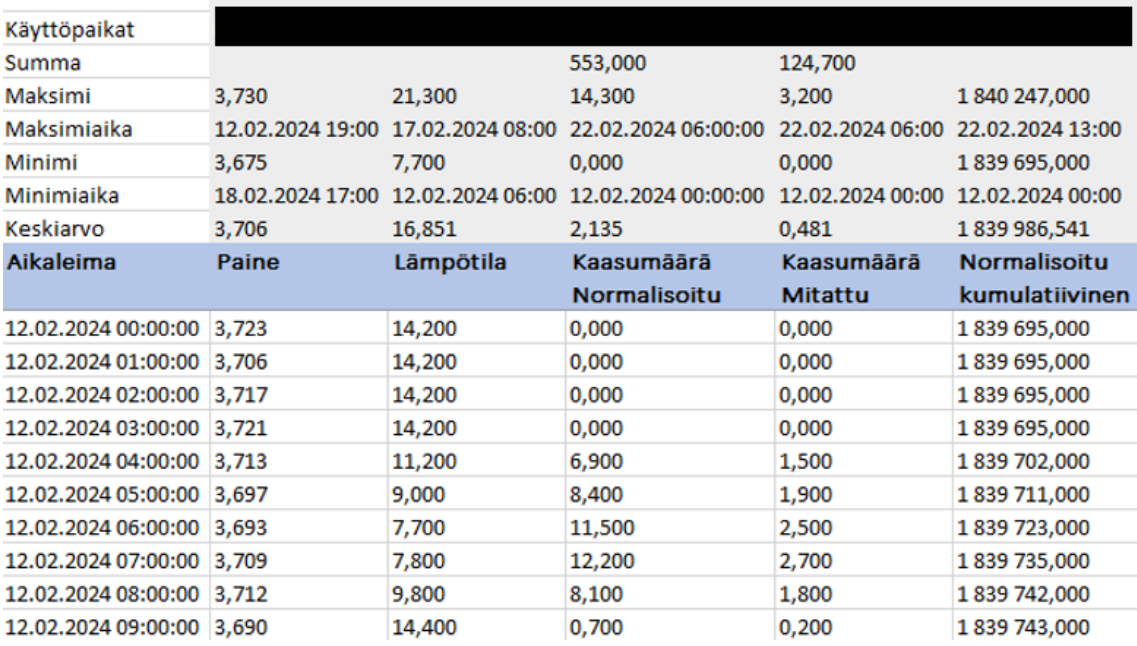

Kuva 10. Ote tuntisarjat-toiminnon hakutuloksista.

### <span id="page-33-0"></span>4.2.2 Graafit

Graafit-toiminnon avulla voidaan luoda, tallentaa tai tulostaa graafeja mittausdatasta. Graafien avulla mittausdata saadaan visualisoitua, mikä edesauttaa käyttökohteiden hahmottamista ja vertailua. Graafeilla voidaan tarkastella painetta, lämpötilaa tai kaasumäärää. Tarvittaessa kaasumäärää voidaan tarkastella paineen tai lämpötilan yhteydessä. Yhteen graafiin voi lisätä 5 käyttökohdetta, paitsi silloin, kun mittaussarjaksi on valittu kaasumäärän lisäksi paine tai lämpötila, jolloin graafiin mahtuu vain yksi käyttökohde. Aikaväli määritetään vuorokautena, viikkona, kuukautena tai vuotena ja tämän aikavälin mittaustuloksia voidaan näyttää tunnin tai vuorokauden välein. Alla olevassa kuvassa 11 näkyy graafit-toiminnon luoma graafi.

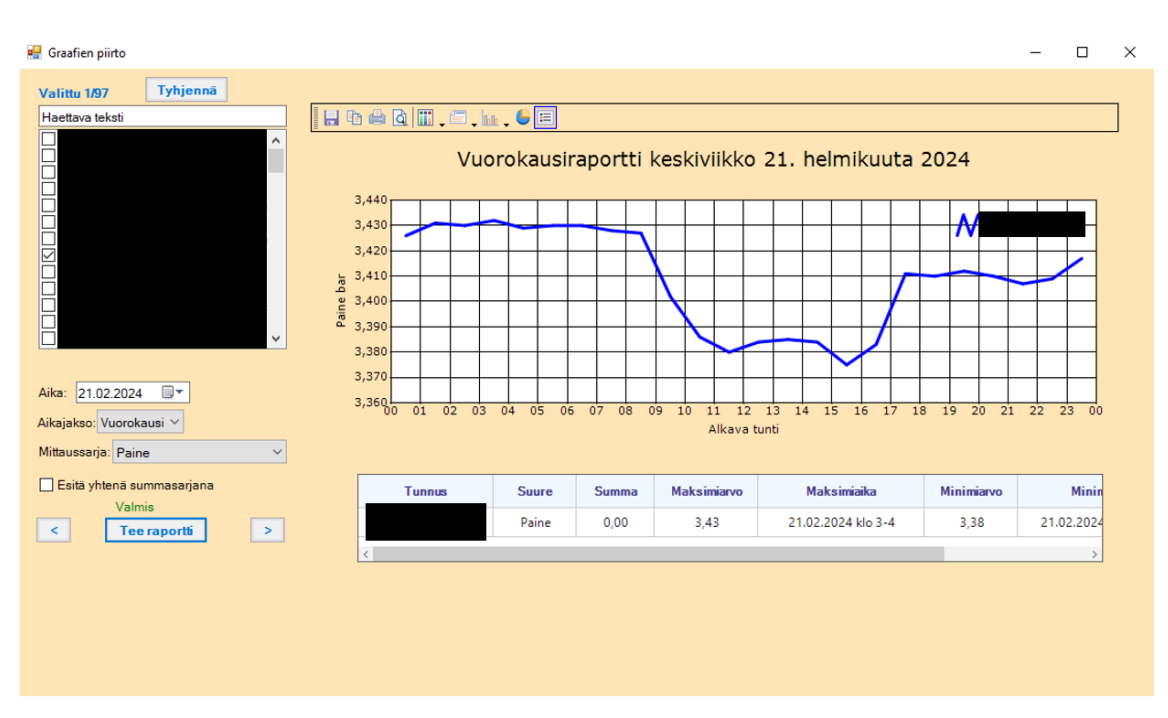

Kuva 11. Graafit-toiminnon luoma paine–aika-graafi.

### <span id="page-34-0"></span>4.2.3 Karttatoiminto

Karttatoiminnon avulla käyttäjä pystyy tuomaan käyttöpaikkoja kartalle. Toiminnon avulla voidaan tarkastella käyttöpaikkojen sijainteja ja etäisyyksien vaikutusta mittausarvoihin. Auriksen kaasuverkot ovat jakeluverkkoja, joihin syötetään kaasua siirtoverkosta rajapisteiden kautta. Käyttöpaikan etäisyyden kasvaessa rajapisteestä sen paine laskee. Ideaalitilanteessa käyttöpaikkojen paineet laskevat tasaisesti, kun etäisyys rajapisteeseen kasvaa. Mikäli käyttöpaikan paine käyttäytyy poikkeavasti ja on esimerkiksi suurempi kuin rajapisteen, käyttöpaikka otetaan tarkempaan tarkasteluun. Alla olevassa kuvassa 12 näkyy ote karttatoiminnosta.

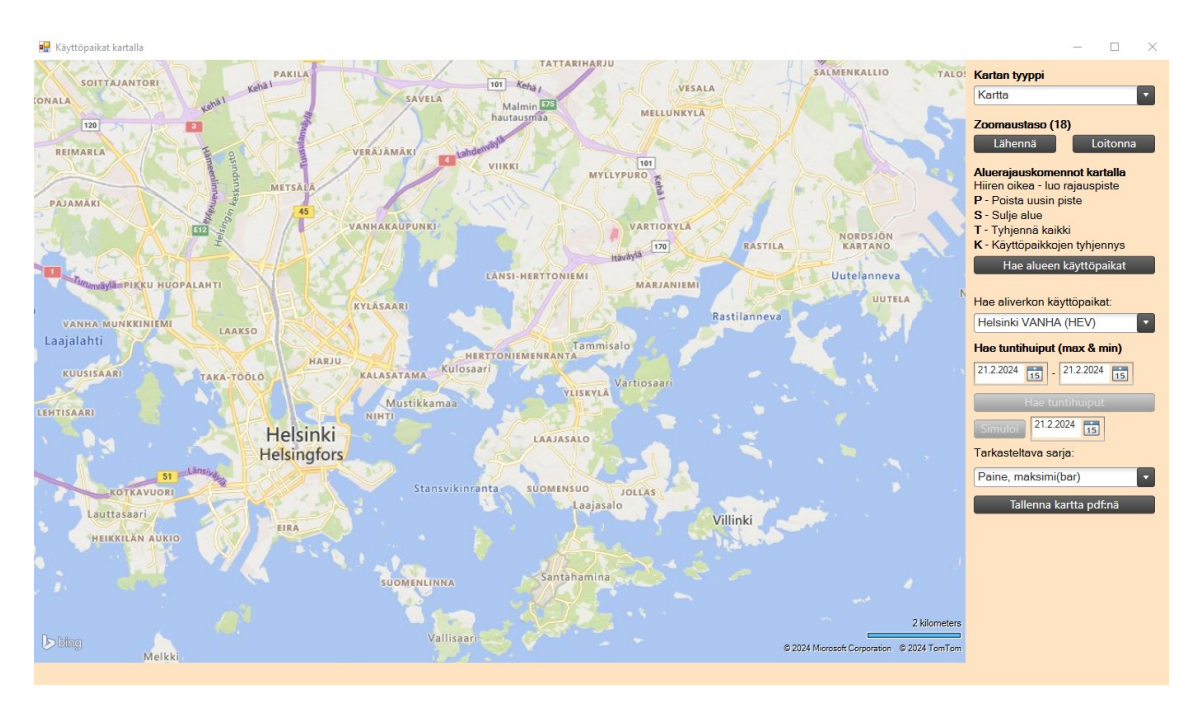

Kuva 12. TAP-Auriksen karttatoiminto ilman valittuja käyttökohteita.

### <span id="page-35-0"></span>**5 TAP-Auriksen käyttöönotto ja kehitys**

Auris Kaasunjakelu ei ole ottanut TAP-Aurista vielä laajaan käyttöön. Insinöörityön tarkoituksena oli helpottaa ja edistää TAP-Auriksen käyttöä. TAP-Aurista varten tehtiin käyttöohje ja TAP-Aurista täydennettiin tekemällä sovellus hyödyntäen TAP-Auriksen API:tä. Käyttöohjeen avulla Auris Kaasunjakelun työntekijät kykenevät omatoimisesti käyttämään TAP-Aurista. Insinöörityön aikana tehty sovellus täydentää TAP-Auriksen käyttöä hakemalla kaikkien käyttöpaikkojen oleelliset tiedot automaattisesti, kuten raja-arvojen ylitykset.

### <span id="page-35-1"></span>5.1 TAP-Auriksen käyttöohje

TAP-Aurista varten luotiin käyttöohje, jotta Auris Kaasunjakelun työntekijät pystyisivät omatoimisesti käyttää TAP-Aurista. Ohjeessa käydään läpi TAP-Auriksen asennus, Excel-makrojen asetukset, VPN:n eli virtuaalisen erillisverkon toimivuuden tarkastaminen ja tärkeimpänä TAP-Auriksen käyttö. Ohje on tarkoitettu yrityksen sisäiseen käyttöön. [26.]

#### <span id="page-36-0"></span>5.2 TAP-Aurista täydentävä sovellus

Insinöörityössä tehtiin yksinkertainen työpöytäsovellus, joka tiivistää TAP-Aurisseurantajärjestelmän mittaustiedot helposti visualisoitavaan muotoon. TAP-Auris on erittäin laaja yksittäisen tai muutaman käyttöpaikan tarkastelussa, mutta työläs, kun tarkoituksena on hahmottaa kaasuverkon toimintaa. Uuden sovelluksen tarkoituksena oli helpottaa kaasuverkkojen tilojen hahmottamista, pikaista tarkastusta vaativien tietojen selvittämistä ja yksittäisten käyttöpaikkojen paineanturien heikentymisien havaitsemista.

Sovellus tehtiin Microsoft Visual Studio 2022 -ohjelmointiympäristöllä (IDE) käyttäen .NET Framework Windows Formsia. Sovellus käyttää Microsoft.Office.Interop.Excel-API:tä Excel-tiedoston luomiseen, alustamiseen ja täyttämiseen. Jatikon kehittämä API mahdollistaa pääsyn palvelimilleen, jossa TAP-Auriksen mittausdataa säilytetään. Sovellusten kuvakkeiden tekemistä varten käytettiin GIMP-kuvanmuokkausohjelmaa, jonka sovellusversio oli 2.10.36. Sovellus tehtiin C#-ohjelmointikielellä.

Sovelluksen teossa otettiin huomioon ohjelman kehittämiseen liittyvät kustannukset, kuten API:n ja käytettyjen ohjelmien lisenssimaksut. Microsoft Visual Studio 2022 -ohjelmointiympäristö (IDE) tarjoaa ilmaisen Community-version tietyillä ehdoilla. Yksi käyttöehdoista on se, että yrityksen liikevaihdon täytyy olla alle miljoona dollaria [27]. Auris Energia -konserni, johon Auris Kaasunjakelu kuuluu, teki 131 184 000 € liikevaihtoa vuonna 2022, joten Auris Kaasunjakelun työntekijät eivät voi käyttää ilmaista Community-versiota [28]. Sen sijaan insinöörityötä varten tuli hankkia Professional-versio, joka hankittiin vuosilisenssinä. Kustannuksia vuosilisenssistä tuli 534 €. Microsoft.Office.Interop.Excel-API ei vaadi erillisiä lisenssimaksuja [29], mutta kyseistä API:tä käyttävällä työntekijällä täytyy olla Microsoft Office asennettuna, mikä vaatii Office-lisenssiä. Jatiko tarjoaa ohjelmointirajapintaansa asiakkailleen veloituksetta ja kuvankäsittelyohjelma GIMP on ilmainen avoimeen lähdekoodiin perustuva ohjelma [30].

Insinöörityössä käytettyjen ohjelmien ja ohjelmointirajapintojen käytöstä syntyi 534 € kustannuksia, mikä kokonaan koostui ohjelmointiympäristöstä (IDE).

Microsoft Office -lisenssistä ei syntynyt lisäkustannuksia, sillä se oli joka tapauksessa käytössä Auris Kaasunjakelun työntekijöillä.

### <span id="page-37-0"></span>5.2.1 Visual Studio 2022 -ohjelmointiympäristö

Visual Studio 2022 on Microsoftin tarjoama ohjelmointiympäristö (IDE). Ohjelmointiympäristöjen tarkoitus on auttaa ohjelmoijia luomaan koodia ja ohjelmia helpommin. Koodia pystyy luomaan millä tahansa tekstinmuokkausohjelmalla, mutta sen rakentaminen, testaaminen tai ohjelmaksi luominen on huomattavasti helpompaa ohjelmointiympäristöillä. Ohjelmointiympäristöjen toimintoja ovat esimerkiksi automaattinen järjestely, virheenkorjaus ja korkeatasoisten ohjelmointikielien automaattinen muunnos käyttöjärjestelmän konekieleksi. [31.]

Visual Studio on Google-hakujen mukaan kaikista suosituin ja yleisin ohjelmointiympäristö [32]. Visual Studio on erittäin laaja toiminnoiltaan, ja sitä käytetään esimerkiksi nettisivujen, Windows-ohjelmien, pelien ja tietokantojen tekemiseen [33]. Toimintoja ovat muun muassa automaattinen koodin täydennys, edistyneet virheenkorjaus- ja testaustyökalut, kirjastojen kätevä asennus, sisäänrakennettu Azure-pilvipalvelutuki ja käyttöjärjestelmästä riippumattomien sovellusten tekeminen [34].

Insinöörityössä sovellus tehtiin Visual Studion Windows Forms -alustalle. Windows Forms on käyttöliittymäkehys, jolla voidaan luoda työpöytäsovelluksia Windows-käyttöjärjestelmille. Formsia käyttäen kehittäjä pystyy luomaan sovelluksia, joita voidaan ohjata ja tarkastella visuaalisella käyttöliittymällä. Siihen voidaan lisätä esimerkiksi tekstikenttiä, kuvia, nappuloita tai paneeleita. Näiden avulla ohjelman kanssa pystytään olla vuorovaikutuksessa [35]. Windows Forms on nykyään teknologialtaan vanha, ja parempia alustoja on olemassa. Siitä huolimatta se soveltuu mainiosti käyttöliittymää vaativien pikaisten ohjelmien tekemiseen. Alla olevassa kuvassa 13 näkyy Visual Studion Formsin kehitysnäkymä.

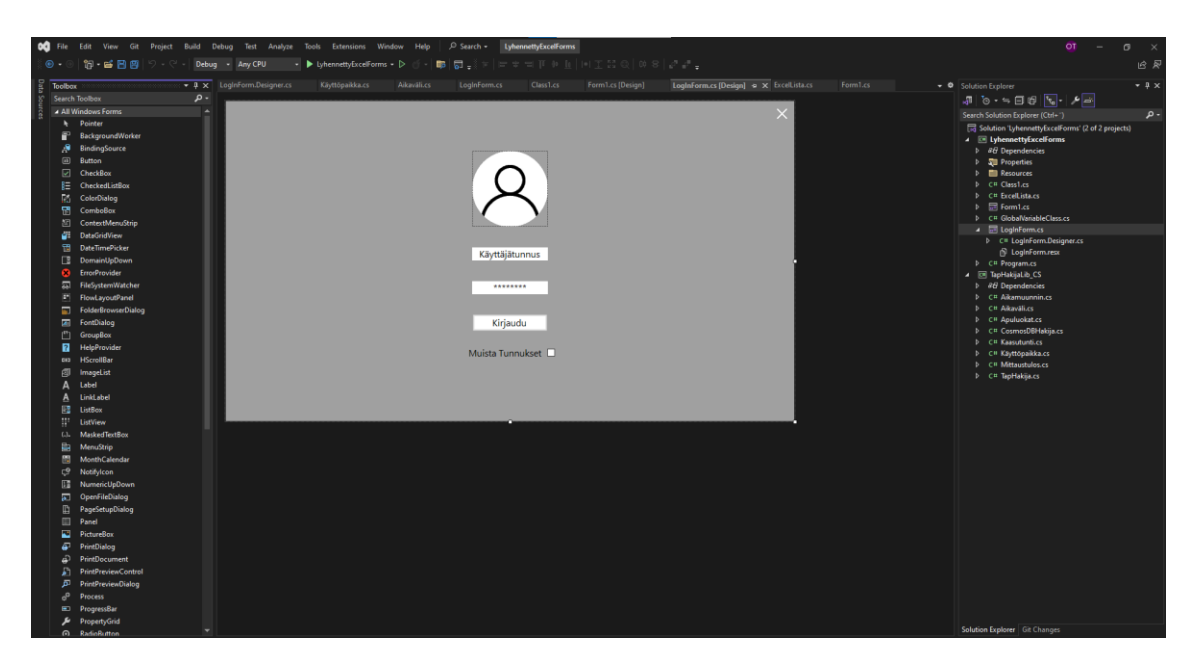

Kuva 13. Visual Studio 2022 Windows Forms -käyttöliittymä.

Kuvassa näkyy Visual Studio 2022 -ohjelmointiympäristö, johon on avattu uusi Windows Forms -projekti.

Visual Studiota on kolmea eri versiota, jotka ovat Community, Professional ja Enterprise. Community on Visual Studion ilmaisversio, jota saa käyttää yksilöt ja pienissä yrityksissä maksimissaan 5 työntekijää. Jotta yritys saisi käyttää Community-versiota, sen liikevaihdon täytyy olla alle miljoona dollaria. Yritykset, joiden vuosittainen liikevaihto on yli miljoona dollaria, joutuvat hankkimaan Professional- tai Enterprise-version Visual Studiota käyttäville työntekijöilleen [27]. Visual Studio Community ja -Professional ovat käytettävyydeltään lähes identtiset. Näiden suurimpana erona on se, että yritykset, joiden liikevaihto on yli miljoona dollaria, saavat käyttää Professional-versiota, mutta eivät Community-versiota. Enterprise-versiossa on lisäominaisuuksia, kuten kehittyneemmät diagnostiikkaja testaustyökalut [36].

### <span id="page-38-0"></span>5.2.2 GIMP-kuvanmuokkausohjelma

GIMP on ilmainen ja avoimen lähdekoodin kuvanmuokkausohjelma. Se toimii GNU General Public Licensen, eli vapaiden ohjelmistojen julkaisemiseen

tarkoitetulla lisenssillä, joka on copyleft-lisenssi. Copyleft-lisenssit ovat vapaan lähdekoodin lisenssejä, jotka vaativat, että niistä johdetut ohjelmat ovat saman lisenssin alaisia. Tämä mahdollistaa esimerkiksi sen, että GIMP-ohjelman lähdekoodia voi muokata vapaasti ja muokattua ohjelmaa voi jakaa tai myydä, kunhan muokatun ohjelman lisenssi ei muutu, lähdekoodi on saatavilla ja muokkaukset ovat havaittavissa [37].

Insinöörityössä GIMPiä käytettiin sovelluksen logojen ja ikonien tekemiseen sekä sovelluksen käyttöliittymän koristeluun. Sovellus tehtiin Windows Forms -applikaatiolla, jonka ulkoasu on yksinkertainen. Formsin luomat objektit ovat suuruudeltaan, suhteeltaan ja sijainniltaan muokattavissa, mutta niiden ulkoasujen muokkaaminen on hyvin alkeellista. Objekteille voi kuitenkin lisätä taustakuvan, ja niistä voi tehdä läpinäkyviä. GIMPillä luotiin esimerkiksi nappuloille omat kuviot, joiden avulla käyttöliittymästä tuli miellyttävämmän näköinen. Käyttöliittymän ulkonäön muokkaaminen ei kuitenkaan vaikuta sovelluksen toimintaan, joten tämän työvaiheen prioriteetti oli alhainen. Alla olevassa kuvassa 14 näkyy GIMP-ohjelman käyttöliittymä ja sillä tehty yksinkertainen käyttäjälogo.

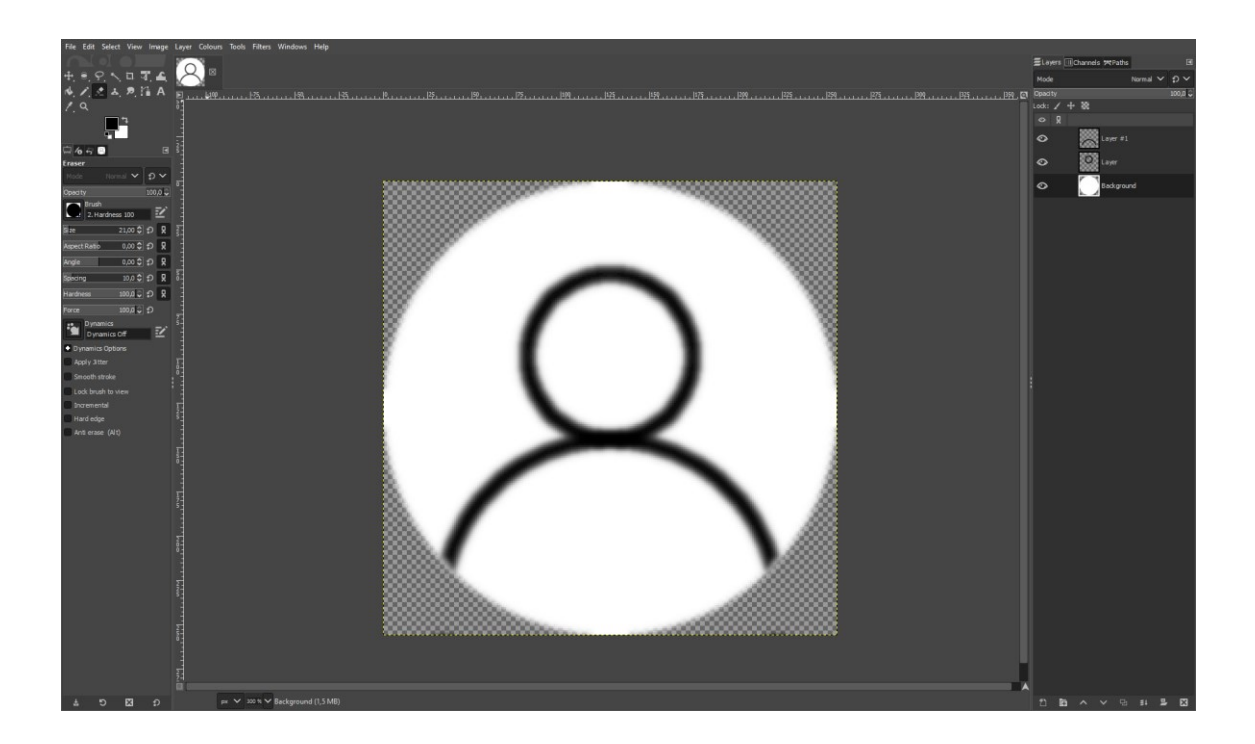

Kuva 14. GIMPin käyttöliittymä ja käyttäjälogo.

#### <span id="page-40-0"></span>5.2.3 Sovelluksen toimintaperiaate

Sovellus vaatii käyttäjältä tunnuksen ja salasanan. Haettava data vaatii tunnistautumista ja sen lisäksi datanhaku palvelimelta on IP-lukittu, joten käyttäjällä tulee olla käytössä Auriksen VPN. Seuraavaksi sovellus pyytää käyttäjää valitsemaan aikavälin sekä tarkasteltavan alueen. Kun käyttäjä on syöttänyt tunnuksen ja salasanan, määritellyt aikavälin ja tarkasteltavan alueen, sovellus aloittaa tiedonhaun.

Sovellus aloittaa hakemalla kaikki käyttöpaikkatunnukset Microsoft Azure DB -tietokannasta tallentamalla ne listaan. Tämän jälkeen käyttöpaikat lajitellaan niiden aluetunnuksien mukaisesti, luomalla uuden listan jokaista uniikkia aluetunnusta kohden. Kun käyttöpaikat on lajiteltu, ohjelma lisää halutut aluelistat kaksiulotteiseen listaan. Seuraavaksi ohjelma hakee varsinaisen mittausdatan käymällä läpi jokaisen kaksiulotteisen listan sisällä olevan aluelistan käyttöpaikan kerrallaan. Käyttöpaikkatunnuksen ja valitun aikavälin avulla lähetetään API-kutsu Jatikon palvelimille, joka lähettää takaisin listan, joka sisältää valitun käyttöpaikan mittausdatan tunneittain valitulla aikavälillä. Kaikki listan sisältämä mittausdata tallennetaan listaan, joka puolestaan tallennetaan kaksiulotteiseen listaan. Kun jokaisen käyttöpaikan mittausdata on käyty läpi, sovellus siirtyy datan jalostamisvaiheeseen.

Kaksiulotteinen lista, joka sisältää mittausdataa sisältävät listat, on tehty erillisestä luokasta, joten listojen ohelle voidaan liittää muita hyödyllisiä arvoja. Jokaiseen mittausdatalistaan liitetään vähintään käyttöpaikkatunnus sekä toimintastatus. Muita lisättäviä arvoja ovat esimerkiksi minimipaine, maksimipaine ja ajanhetket, jolloin minimi- ja maksimipaineet ovat tapahtuneet. Nämä arvot haetaan käyttämällä C#-kielen toimintoja Min, Max ja Aggregate. Kun data on haettu ja käsitelty, sovellus aloittaa Excelin käyttöliittymän tekemisen.

Excelin tekeminen alkaa selvittämällä uniikkien aluetunnusten määrän. Jokaista uniikkia aluetunnusta kohden tehdään uusi Excel-välilehti, mikä näkyy kuvassa 15. Jokaiseen välilehteen lisätään saman aluetunnuksen omaavat käyttöpaikat ja niihin sisältyvät käsitellyt mittaustiedot, jotka muotoillaan Excel-taulukkoon.

| 165 |  |                        |      |          |
|-----|--|------------------------|------|----------|
| 166 |  |                        |      |          |
| 167 |  |                        |      |          |
| 168 |  |                        |      |          |
| 169 |  |                        |      |          |
|     |  | $LOH$ $SU$ $KIR$ $VIH$ | Data | $^{(+)}$ |

Kuva 15. Sovelluksen tekemät Excel-välilehdet aluetunnusten mukaisesti. Oikeanpuoleisin Data-välilehti sisältää graafien vaatimat luvut.

Alla olevassa kuvassa 16 näkyy aikaisemmin mainittu käyttöpaikkataulukko. Taulukossa näkyy jokaisen käyttöpaikan tunnus ja toimintastatus. Toimintastatus kuvaa sitä, onko Jatiko saanut otettua yhteyttä kyseiseen käyttöpaikkaan. Mikäli yhteyttä ei ole saatu, sovellus jättää seuraavat kohdat tyhjiksi. Jos toimintastatus on kunnossa, sovellus kirjaa taulukkoon rajapaineet, alhaisimman- ja korkeimman mitatun painearvon, mittaushetket kyseisille painearvoille sekä raja-arvojen ylitysten prosentuaalisen määrän. Paineen alittaessa minimirajapaineen tai ylittäessä maksimirajapaineen, sovellus värjää kyseisen rivin ja kirjaa "Rajan ylitys" sarakkeen todeksi.

| Käyttöpaikka                   | v Toimintastatus "I Raja ylitys |                |      | MinRajaPaine [bar] ~ MaxRajaPaine [bar] ~ MinPaine [bar] ~ MaxPaine [bar] ~ MinPaine hetki ~ MaxPaine hetki ~ Ylitysten % määrä ~ |       |       |                        |                 |     |
|--------------------------------|---------------------------------|----------------|------|----------------------------------------------------------------------------------------------------|-------|-------|------------------------|-----------------|-----|
| <b>HEV-0476-04828 Kunnossa</b> |                                 | <b>TOSI</b>    | 3,35 | 5.                                                                                                    | 3,321 | 3,428 | 19.12.2023 13:00       | 10.1.2024 4:00  | 2,9 |
| HEV-1261-12041 Kunnossa        |                                 | <b>EPÄTOSI</b> |      | 5.                                                                                                    | 3,111 | 3.233 | 11.1.2024 14:00        | 22.12.2023 2:00 | 0,0 |
| <b>HEV-2047-18037 Kunnossa</b> |                                 | <b>EPÄTOSI</b> |      |                                                                                                    | 3,216 |       | 3,419 19.12.2023 12:00 | 11.1.2024 1:00  | 0,0 |
| HEV-2219-18211 Kunnossa        |                                 | <b>EPÄTOSI</b> |      |                                                                                                    | 3,376 |       | 3,441 19.12.2023 12:00 | 11.1.2024 1:00  | 0,0 |
| HEV-2380-18389 Kunnossa        |                                 | <b>EPÄTOSI</b> |      | 5                                                                                                    | 3,231 |       | 3,299 19.12.2023 12:00 | 10.1.2024 1:00  | 0,0 |
| HEV-2805-18868 Kunnossa        |                                 | <b>EPÄTOSI</b> |      | 5.                                                                                                    | 3,312 |       | 3,437 19.12.2023 11:00 | 11.1.2024 1:00  | 0,0 |
| HEV-2947-21290 Kunnossa        |                                 | <b>EPÄTOSI</b> |      |                                                                                                    | 3,338 |       | 3,412 18.12.2023 13:00 | 9.1.2024 2:00   | 0,0 |
| HEV-4175-00001 Kunnossa        |                                 | <b>EPÄTOSI</b> |      |                                                                                                    | 3,32  |       | 3,412 19.12.2023 12:00 | 8.1.2024 3:00   | 0,0 |
| <b>HEV-4176-00001 Kunnossa</b> |                                 | <b>EPÄTOSI</b> |      |                                                                                                    | 3,44  |       | 3,504 19.12.2023 12:00 | 13.1.2024 2:00  | 0,0 |
| HEV-4178-00001 Kunnossa        |                                 | <b>EPÄTOSI</b> |      | 5.                                                                                                    | 3,321 |       | 3.42 19.12.2023 12:00  | 10.1.2024 4:00  | 0,0 |
| <b>HEV-4181-00001 Kunnossa</b> |                                 | <b>EPÄTOSI</b> |      |                                                                                                    | 3,379 |       | 3,451 19.12.2023 12:00 | 8.1.2024 2:00   | 0,0 |
| HEV-4183-00001 Kunnossa        |                                 | <b>EPÄTOSI</b> |      |                                                                                                    | 3,197 | 3,318 | 4.1.2024 11:00         | 11.1.2024       | 0,0 |
| <b>HEV-4184-00001 Kunnossa</b> |                                 | <b>EPÄTOSI</b> |      |                                                                                                    | 3,397 |       | 3,437 19.12.2023 10:00 | 13.1.2024       | 0,0 |
| HEV-4185-00001 Kunnossa        |                                 | <b>EPÄTOSI</b> |      | 5.                                                                                                    | 3.316 |       | 3.422 19.12.2023 13:00 | 11.1.2024 2:00  | 0,0 |
| <b>HEV-4201-00001 Kunnossa</b> |                                 | <b>EPÄTOSI</b> |      |                                                                                                    | 3,321 |       | 3,426 19.12.2023 13:00 | 10.1.2024 4:00  | 0,0 |
| HEV-2069-18059 Epäkunnossa     |                                 | <b>EPÄTOSI</b> |      |                                                                                                    |       |       |                        |                 |     |
| HEV-2069-18060 Epäkunnossa     |                                 | <b>EPÄTOSI</b> |      |                                                                                                    |       |       |                        |                 |     |
| HEV-2780-18842 Epäkunnossa     |                                 | <b>EPÄTOSI</b> |      |                                                                                                    |       |       |                        |                 |     |
| HEV-2780-21111 Epäkunnossa     |                                 | <b>EPÄTOSI</b> |      |                                                                                                    |       |       |                        |                 |     |

Kuva 16. Sovelluksen tekemä aluetunnuskohtainen Excel-taulukko.

Lopuksi sovellus tekee graafin jokaisesta toimintakunnossa olevasta käyttöpaikasta. Graafeja varten luodaan erillinen Excel-välilehti, johon graafien data

tallennetaan omiin soluihin. Graafien luominen ilman solujen täyttämistä on mahdollista, mutta se vie enemmän välimuistia, tallennustilaa ja on laskennallisesti raskaampaa. Jokaiselle graafille valitaan kaksi saraketta, joista toinen täytetään painearvoilla ja toinen mittaushetkillä. Graafit on sijoitettu aluetunnuksen mukaisesti oikeille välilehdille taulukon alapuolelle, ja jokaiseen graafiin on lisätty trendilinja. Trendilinjaa voidaan käyttää yksittäisten käyttöpaikkojen eroavaisuuksien havaitsemisessa. Normaalitilanteissa saman kaasuverkon käyttöpaikat noudattavat samoja painevaihteluita, jotka näkyvät trendilinjan yhtäläisyyksissä. Kun havaitaan, että yhden käyttöpaikan trendilinja eroaa muista saman rajapisteen omaavista käyttöpaikoista, voidaan tehdä johtopäätös, että käyttöpaikka tarvitsee tarkempaa tarkastelua. Kun sovellus on saanut graafit valmiiksi, se tallentaa Excel-tiedoston lokikansioon ja avaa kyseisen Excel-tiedoston. Kun Excel on avautunut, sovellus sulkee itsensä automaattisesti. Alla olevassa kuvassa 17 näkyy sovelluksen luoma graafi.

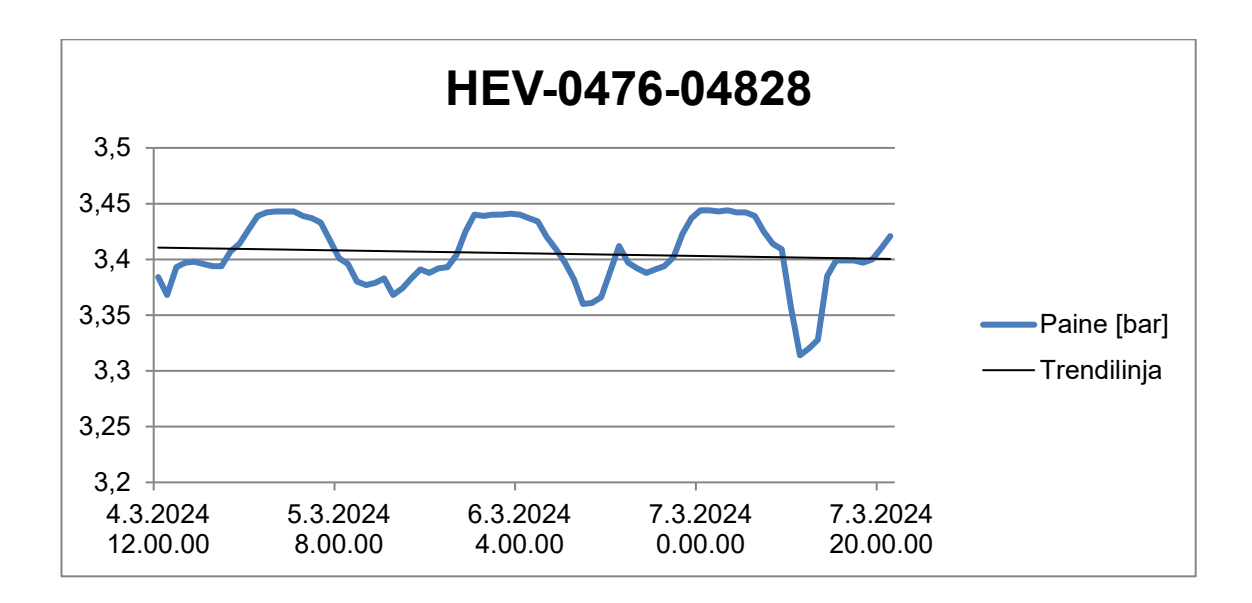

Kuva 17. Sovelluksen luoma graafi.

### <span id="page-42-0"></span>**6 TAP-Auriksen-mittausprosessiin liittyvät laitteet**

Auris Kaasunjakelu vastaa käyttökohteiden mittaus- ja etäluentalaitteista. Mittauslaitteisiin kuuluu kaasumäärämittari, paineanturi, lämpötila-anturi sekä mittausarvoja korjaava kaasumäärämuunnin. Etäluenta suoritetaan kaasumäärämuuntimien kanssa yhteensopivalla LTE-reitittimellä tai GSM-modeemilla. LTE (Long Term Evolution) on neljännen sukupolven langaton tiedonsiirtotekniikka ja GSM (Global System for Mobile Communications) toisen sukupolven digitaalinen matkapuhelinjärjestelmä. Tässä osiossa käydään pikaisesti läpi mittausprosessi ja siihen liittyvät laitteet, minkä jälkeen Auris Kaasunjakelun käytössä olevat kaasumäärämuuntimet ja etäluentalaitteet eritellään tarkemmin.

### <span id="page-43-0"></span>6.1 Mittausprosessi

Mittausprosessi tapahtuu siten, että kaasumäärämittari lähettää kaasumäärämuuntimelle sähköpulssin. Pulssi vastaa mittarin laskurista riippuen tiettyä tilavuusmäärää, yleensä joko 0,1 m $^3$  tai 1,0 m $^3$  kaasua. Määrämuunnin lukee kaasuputkeen kiinnitettyä paineanturia ja lämpötila-anturia ja laskee näiden arvojen ja kaasumäärän perusteella normalisoidun kaasumäärän, josta tarkemmin kohdassa 6.5. Määrämuunnin tallentaa mitatut parametrit ja mittausajanhetket muistiinsa, jota etäluentalaite lukee määritellyin aikavälein. Etäluentalaite lähettää luetut mittaustiedot palvelimelle, josta mittausdataa voidaan lukea. Laskutusta varten määrämuunnin lähettää toiselle etäluentapäätteelle normalisoidun kaasumäärän. Alla olevassa kuvassa 18 näkyy mittausprosessikaavio.

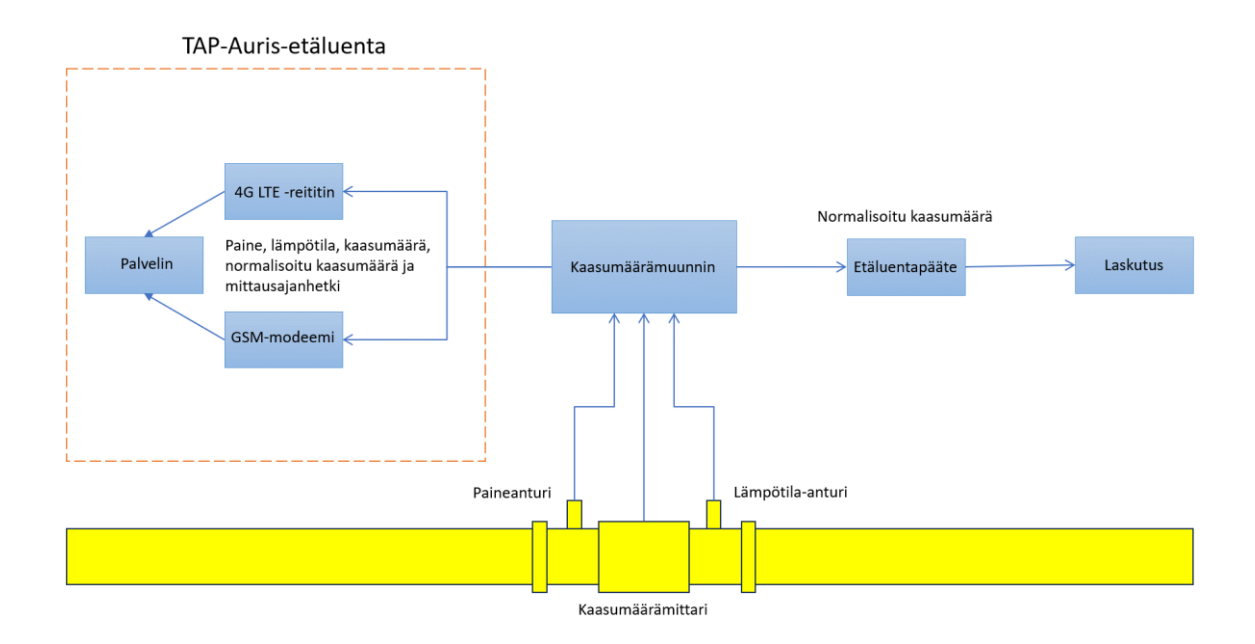

Kuva 18. Auris Kaasunjakelun käyttökohteen mittausprosessikaavio.

#### <span id="page-44-0"></span>6.2 Paineanturit

Paineanturit kiinnitetään kaasuputkeen tai kaasumittariin mittaamaan kaasuputkessa vallitsevaa painetta. Paineanturi liitetään johdolla kaasumäärämuuntimeen, joka lukee paineanturin analogista sähkösignaalia. Mikäli käyttökohteessa säädetään painetta, painemittari sijoitetaan saman paineen puolelle kuin kaasumäärämittari. Paineanturi valitaan putkessa vallitsevan paineen mukaan ja sen lähtevä sähkösignaalin kytkennän on oltava yhteensopiva kiinnitettävän kaasumäärämuuntimen kanssa. Auriksen kaasumäärämuuntimiin voidaan liittää kahdella johtimella toimivia paineantureita, joiden sähkösignaalien virta on 4–20 mA. Paineanturien tulee mitata yli- tai absoluuttista painetta.

#### <span id="page-44-1"></span>6.3 Lämpötila-anturit

Lämpötila-anturit paineanturien tavoin kiinnitetään kaasuputkeen tai kaasumäärämittariin siten, että anturi mittaa putkessa olevan kaasun lämpötilaa. Jos käyttökohteessa käytetään paineensäädintä, lämpötila-anturi sijoitetaan mittarin kanssa samalle puolelle. Auris Kaasunjakelun kaasumäärämuuntimet käyttävät vastuslämpötila-antureita, jotka ovat PT100- tai PT1000-lämpötila-antureita määrämuuntimesta riippuen. Lämpötila-anturien johdinmäärä tulee tarkastaa, sillä Auriksen kaasumäärämuunnin GVC-2010 tukee 4-johdinkytkentää ja AGVC-3 tukee 3-johdinkytkentää. Kaasumäärämuunnin gAVC-1200 käyttää omaa lämpötila-anturiaan, joka on valmiiksi kytketty.

### <span id="page-44-2"></span>6.4 Kaasumäärämittarit

Kaasumäärämittarit vastaavat mittarin läpikulkeneen kaasun tilavuuden mittaamisesta. Auris Kaasunjakelulla on käytössä turbiini-, kiertomäntä-, paljekaasuja ultraäänimittareita. Kaasumäärämittareihin on kiinnitetty laskuri, joka ilmoittaa mittarin läpikulkeneen kaasun tilavuuden määrän tietyssä tilavuusyksikössä. Auriksen mittarit ilmoittavat tilavuuden kuutiometreinä m $^3$  ja laskurin tarkkuudet ovat yleensä 0,01 m $^3$ , 0,1 m $^3$  tai 1 m $^3$ . Alla olevassa kuvassa 19 näkyy kaasumäärämittari ja laskuri.

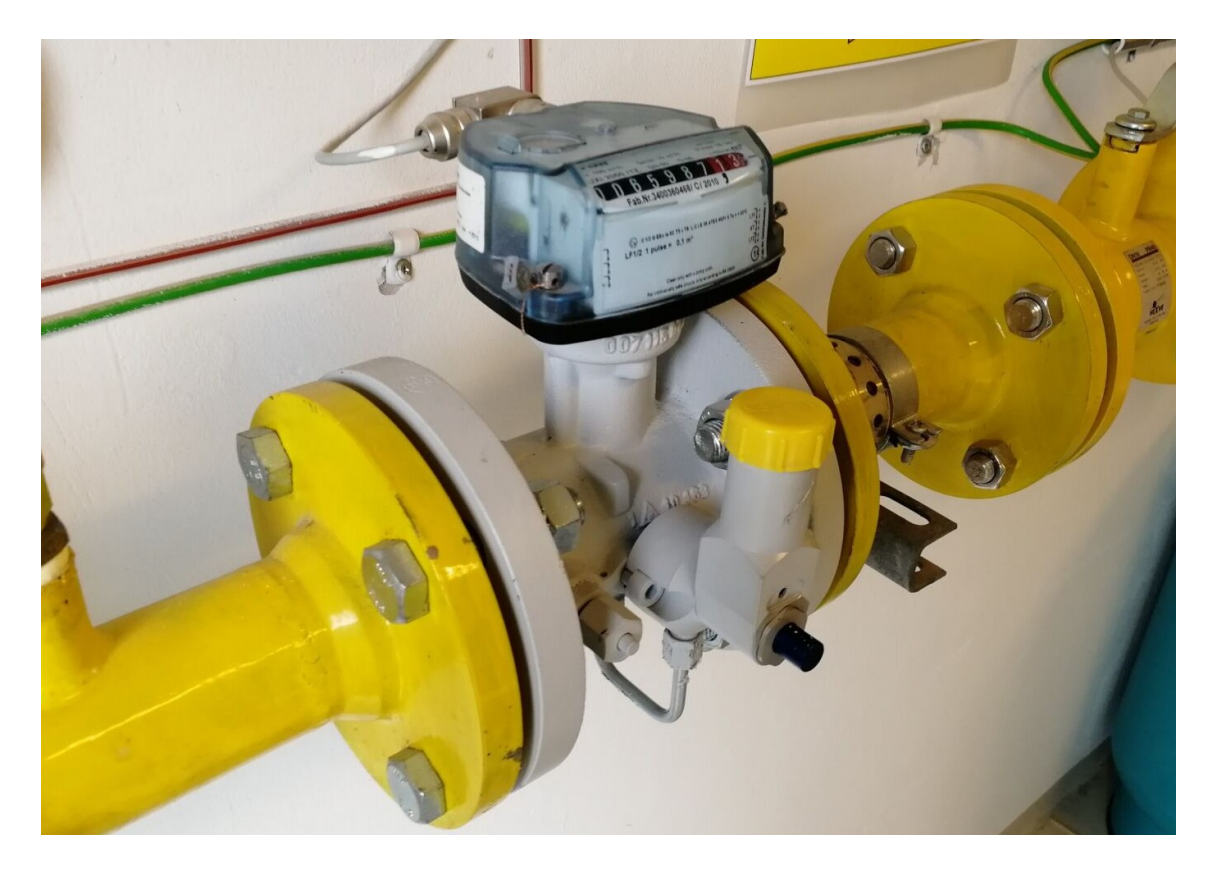

Kuva 19. Kaasumäärämittari, jossa kiinni laskuri.

Laskurit lähettävät sähköpulsseja kaasun virtauksen mukaan, joita muut laitteet, kuten kaasumäärämuuntimet, pystyvät lukemaan. Laskureihin on kirjattu, kuinka suurta tilavuutta yksi pulssi vastaa. Yleisesti laskurit lähettävät sähköpulssin 1 m $^3$  tai 0,1 m $^3$  kaasua kohden. Sähköpulssit, joita laskurit lähettävät ovat LF- tai HF-pulsseja, ja ne käyttävät esimerkiksi reed-relettä tai NAMUR-läheisyysanturia sähköpulssien luomiseen. LF-pulssit ovat matalataajuisia, yleensä 0–3 Hz:n sähköpulsseja. HF-pulssit ovat korkeataajuisia sähköpulsseja, jotka toimivat noin 0–5 kHz:n välillä. Useimmat Auriksen kaasumittarien laskurit pystyvät tuottamaan LF- sekä HF-sähköpulsseja, ja kaikki Auriksen kaasumäärämuuntimet tukevat LF- ja HF-pulssituloja. LF-pulsseja käytetään lähtökohtaisesti. Alla olevassa kuvassa 20 näkyy laskurin pulssitiedot.

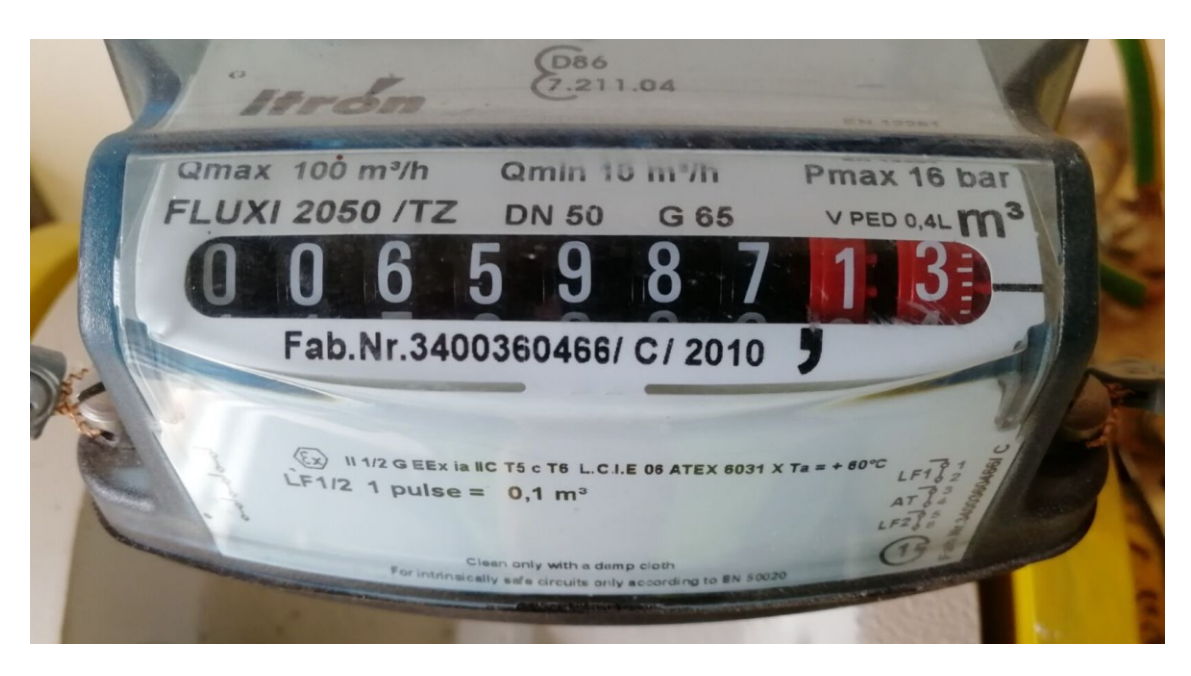

Kuva 20. Laskuri ja sen pulssitiedot. Laskuri lähettää yhden sähköpulssin 0,1 m<sup>3</sup>:ä kaasua kohden.

### <span id="page-46-0"></span>6.5 Kaasumäärämuuntimet

Kaasumäärämuuntimilla muunnetaan kaasumäärämittarin mittaama tilavuus normitilavuudeksi. Kaasujen kokoonpuristuvuudesta johtuen kaasumäärämittauksessa tulee ottaa huomioon kaasun paine ja lämpötila. Kaasumäärämittari ei ota huomioon sitä, että kaasun tiheys kasvaa paineen noustessa, joten mitattujen kuutioiden sisältämät kaasumäärät vaihtelevat. Tästä syystä mitattu tilavuus korjataan normitilavuudeksi kaasumäärämuuntimella, jotta mitatuista kuutioista saataisiin vertailukelpoisia. Normaaliolotilana käytetään 0 °C ja 1,01325 bar. Kaasumäärämuuntimet ottavat huomioon kokoonpuristuvuuskertoimen, sillä maakaasun käytös poikkeaa ideaalikaasusta varsinkin suurilla paineilla. Normikuutioita käytetään laskutuksessa sekä energian ja tehon määrityksessä. [5, s. 66.]

Kaasumäärämuunnin on yhdistetty jokaiseen mittausprosessin laitteeseen eli kaasumäärämittariin, paineanturiin, lämpötila-anturiin, etäluentalaitteeseen ja etäluentapäätteeseen. Määrämuuntimen tulee olla yhteensopiva jokaisen laitteen kanssa, jotta mittausprosessi onnistuu. Näistä suurin haaste on yhteensopivuus etäluentalaitteen kanssa. Kaikki Auris Kaasunjakelun määrämuuntimet

kommunikoivat sarjaliikenteessä, joista AGVC-3 ja gAVC-1200 tukevat Modbus RTU -protokollaa, joka on yleinen sarjaliikenteessä käytetty kommunikointiprotokolla. GVC-2010-määrämuunnin ei erikseen tue tunnettuja protokollia, mutta siihen voidaan lisävarusteena asentaa M-Bus-protokollamuunnin. M-Bus on eurooppalainen standardi mittareiden etäluentaa varten. Ilman protokollamuunninta yhteydenotto GVC-2010-määrämuuntimeen on mahdollista vain valmistajan tekemällä ohjelmalla joko paikanpäällisellä sarjaliitännällä tai puhelinyhteydellä GSM-modeemin avulla.

### <span id="page-47-0"></span>6.5.1 Normaalitilavuuden laskenta

Normaaliolotilassa (0 °C ja 1,01325 bar) kaasut käyttäytyvät lähes ideaalikaasujen kaltaisesti, joten niiden tilaa voidaan kuvailla ideaalikaasun tilan yhtälöllä. [38.]

$$
P \cdot V = n \cdot R \cdot T \tag{3}
$$

*P* on paine (Pa) *V* on tilavuus (m<sup>3</sup> ) *n* on kaasun ainemäärä (mol) *R* on Avogadron kaasuvakio (Pa · m<sup>3</sup> · mol-1 · K-1 ) *T* on lämpötila (K)

Ideaalikaasulaki on tarpeeksi tarkka kuvaamaan kaasujen käyttäytymistä normaaliolotilassa, mutta paineen ja lämpötilan noustessa on otettava huomioon kaasujen kokoonpuristuvuuskerroin. Kun kaavan 3 yhtälöön lisätään kokoonpuristuvuuskerroin, saadaan seuraava kaava 4. [38.]

$$
P \cdot V = Z \cdot n \cdot R \cdot T \tag{4}
$$

#### *Z* on kokoonpuristuvuuskerroin

Kaasun kokoonpuristuvuuskerroin on korjauskerroin, jonka avulla mallinnetaan reaalikaasujen eroavaisuuksia ideaalikaasusta. Ideaalikaasujen

kokoonpuristuvuuskerroin on tasan yksi, mutta reaalikaasujen kokoonpuristuvuuskerroin saattaa vaihdella hyvinkin paljon [39]. Yllä olevasta kaavasta 4 voidaan johtaa kaava 5 normitilavuuden laskemiseksi.

$$
V_n = V \cdot \frac{z_n}{z} \cdot \frac{P}{P_n} \cdot \frac{T^n}{T}
$$
 (5)

*Vn* on tilavuus normaaliolosuhteissa (m<sup>3</sup>n) V on mitattu tilavuus (m<sup>3</sup>) *Zn* on kokoonpuristuvuuskerroin normaaliolosuhteissa *Z* on kokoonpuristuvuuskerroin *P* on mitattu paine (bar) *Pn* on paine normaaliolosuhteissa (bar) *Tn* on lämpötila normaaliolosuhteissa (K) *T* on mitattu lämpötila (K)

#### <span id="page-48-0"></span>6.5.2 GVC-2010-kaasumäärämuunnin

GVC-2010-kaasumäärämuunnin tarvitsee 24 V:n tasavirtajännitteen toimiakseen, joka toimitetaan yleensä PS-2010-virtalähteellä, ellei 24 V:n tasavirtajännitettä ole saatavilla. Paine- ja lämpötila-anturit tulee hankkia erikseen. Paineanturin tulee mitata joko yli- tai absoluuttista painetta, olla 2-johtiminen ja toimia 4–20 mA:n. Lämpötila-anturina käytetään 4-johdin PT-100-lämpötila-anturia, joka on tarkkuusluokaltaan A, B tai C. Kaasumäärämittarin laskurin lähettämät sähköpulssit voivat olla sekä LF- että HF-pulsseja. Pulsseja voidaan luoda reed-releellä, NAMUR-anturilla tai valotransistorilla. LF- ja HF-pulssien taajuudet voivat olla 0–1 Hz ja 0–5 kHz vastaavasti.

GVC-2010-määrämuunnin käyttää sarjaliikennettä tiedonvälitykseen. GVC-2010:een voidaan liittää RS-232- tai RS-422-standardin D9-liitin paikallista tiedonsiirtoa tai parametrien säätöä varten. Etäyhteys tapahtuu modeemin avulla, joka liitetään määrämuuntimen RS-232-porttiin D25-liittimellä. Kommunikointiprotokollia ei ole erikseen määritelty ja GVC-2010:een on mahdollista ottaa yhteys vain CAT100-ohjelmalla. Alla olevassa kuvassa 21 näkyy GVC-2010:n tekniset tiedot.

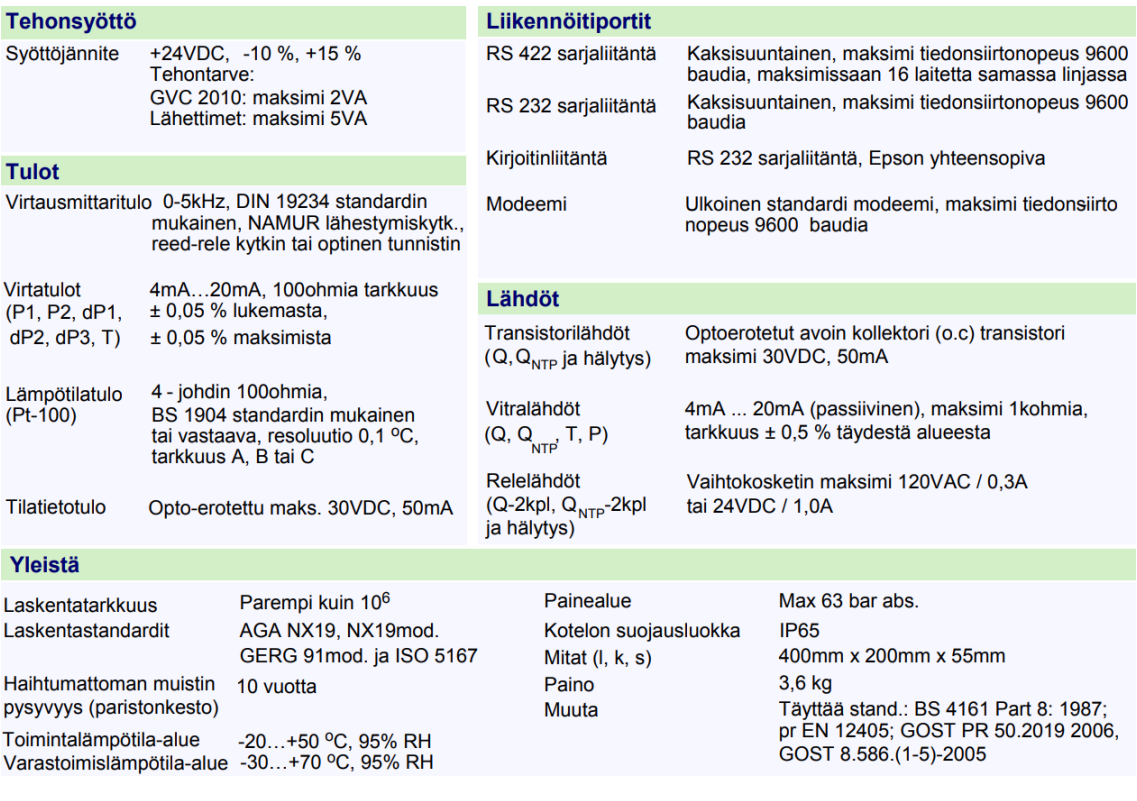

#### Kuva 21. GVC-2010-määrämuuntimen tekniset tiedot. [40]

Nykyinen ratkaisu GVC-2010-määrämuuntimen etäluennalle tapahtuu GSMmodeemin avulla. GVC-2010:een avataan yhteys soittamalla modeemiin, jonka jälkeen tietoa voidaan siirtää. Soittamista ja tiedonsiirtoa ohjataan CAT-100-sovelluksesta, joka ei ole yhteensopiva uudempien Windows-käyttöjärjestelmien kanssa. Soittamisen heikkoutena on hidas, epäluotettava ja kallis tiedonsiirto, mikä tekee reaaliaikaisen luennan toteuttamisesta hankalan ja taloudellisesti kannattamattoman. Tästä syystä Auris Kaasunjakelu hakee mittausdataa GVC-2010-määrämuuntimilta vain kahdesti viikossa. GVC-2010:een on saatavilla M-Bus-protokollamuunnin lisävarusteena, mikä mahdollistaisi vaihtoehtoisia etäluentaratkaisuja. Alla olevassa kuvassa 22 näkyy GVC-2010, virtalähde, modeemi ja etäluentapääte.

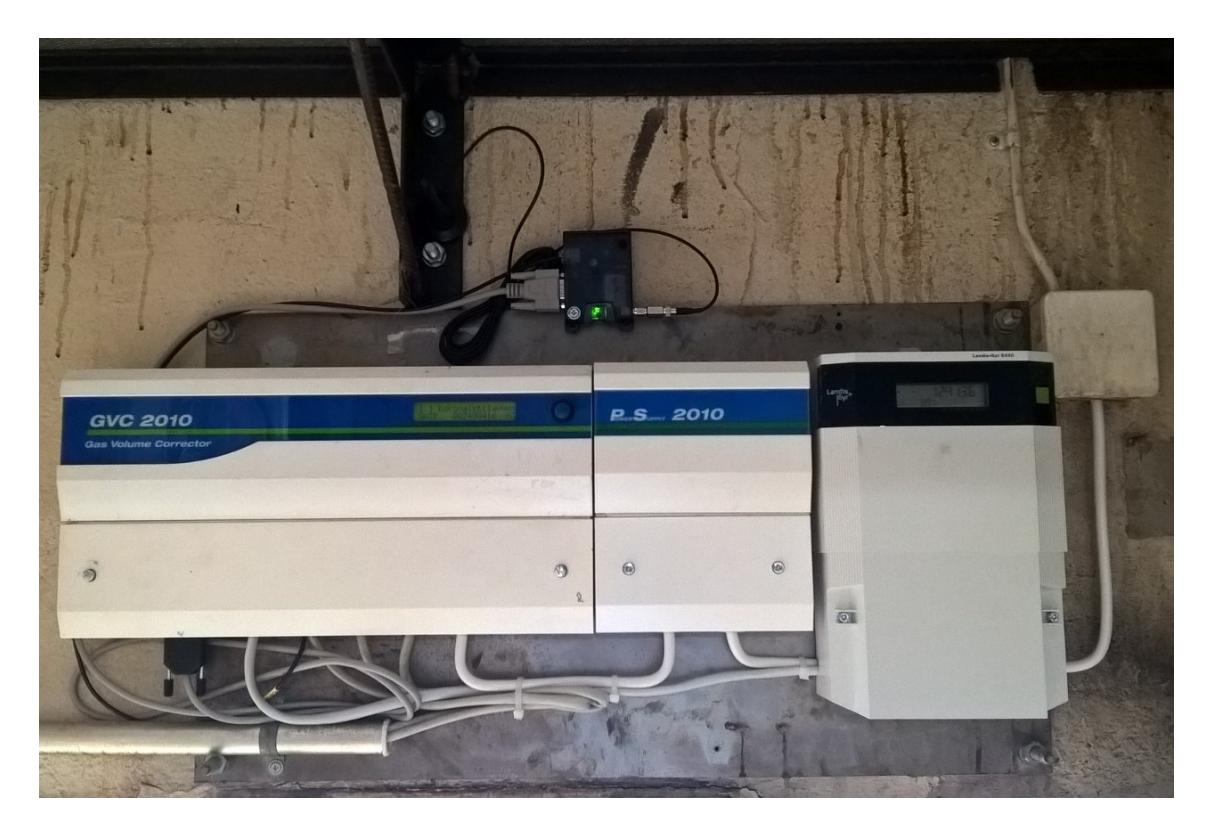

Kuva 22. GVC-2010-kaasumäärämuunnin, virtalähde, modeemi ja etäluentapääte.

### <span id="page-50-0"></span>6.5.3 AGVC-3-kaasumäärämuunnin

AGVC-3-kaasumäärämuunnin tarvitsee 230 V:n vaihtovirtajännitteen tai 24 V:n tasavirtajännitteen toimiakseen. GVC-2010:n tapaan paine- ja lämpötila-anturit tulee hankkia erikseen. Paineanturin tulee olla 2-johtiminen ja mitata yli- tai absoluuttista painetta virtalähdön ollessa 4–20 mA. Lämpötila-anturina käytetään 3-johdin PT-100-anturia, jonka tarkkuusluokka on A, B tai C. Kaasumäärämittarin laskurin sähköpulssit voivat olla LF- tai HF-pulsseja, joiden taajuudet ovat 0– 2 Hz ja 0–5 kHz vastaavasti. Pulsseja voidaan luoda esimerkiksi reed-releellä tai NAMUR-anturilla.

AGVC-3 käyttää GVC-2010:n tapaisesti sarjaliikennettä tiedonsiirtoon, mutta eroaa siinä mielessä, että AGVC-3 käyttää Modbus RTU -protokollaa tiedonsiirtoon. Modbus-väylän avulla etäluenta on mahdollista Modbusia tukevien reitittimien kanssa. Mikäli reititin tukee jotain muuta Modbus-protokollaa kuin Modbus RTU, AGVC-3:n ja reitittimen väliin tulee asentaa protokollamuunnin. Käytetyt

sarjaliikenneparametrit ovat 9 600 baud, parillinen pariteetti, 8 databittiä ja yksi stopbitti. AGVC-3 voidaan liittää Modbus-väylään RS-232- tai RS-485-standardin liittimillä. Alla olevassa kuvassa 23 AGVC-3:n tekniset tiedot.

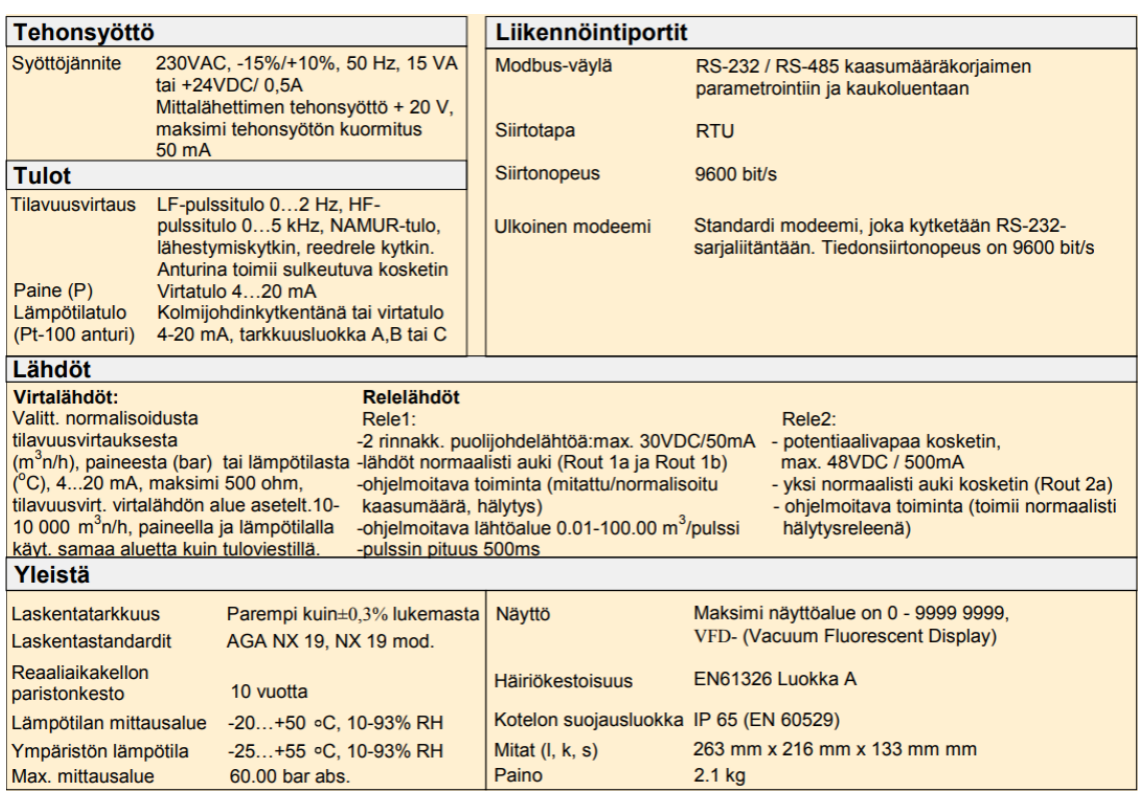

### Kuva 23. AGVC-3-määrämuuntimen tekniset tiedot. [41]

AGVC-3:n etäluenta on tällä hetkellä pilottivaiheessa. Etäluenta suoritetaan SA-TEL-GW600-reitittimen avulla siten, että reitittimeen muodostetaan etäyhteys, jonka kautta lähetetään Modbus-komentoja Modbus-väylälle. AGVC-3 vastaa Modbus-komentoihin ja lähettää reitittimelle pyydettyä dataa, minkä jälkeen reititin lähettää mittausdatan etäluennan suorittajalle. SATEL-reititin toimii LTEverkossa, jonka nopea, luotettava ja edullinen tiedonsiirtokyky mahdollistaa tiheämmän etäluennan. AGVC-3-määrämuunninta luetaan 10 kertaa tunnissa eli 6 minuutin välein. Alla olevassa kuvassa 24 näkyy AGVC-3-kaasumäärämuunnin.

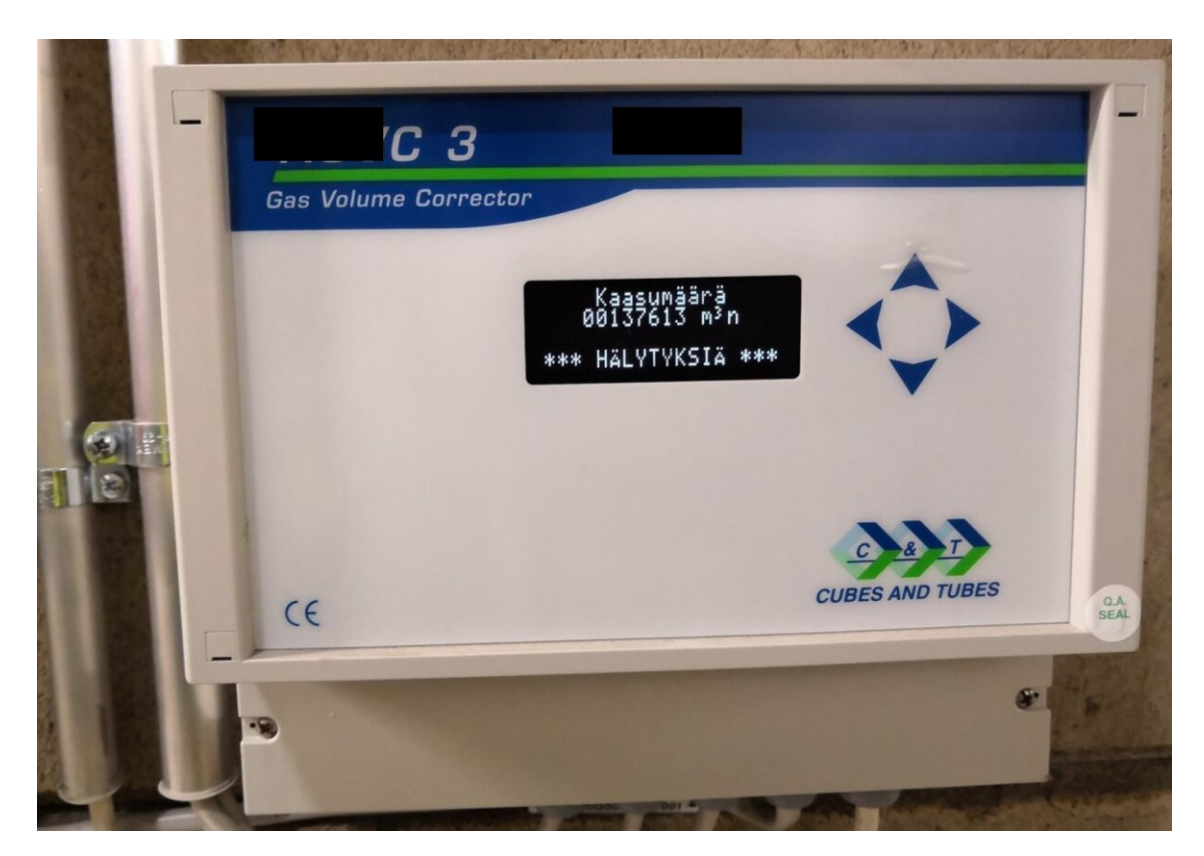

Kuva 24. AGVC-3-kaasumäärämuunnin.

<span id="page-52-0"></span>6.5.4 gAVC-1200-kaasumäärämuunnin

gAVC-1200-kaasumäärämuunnin toimii omatoimisesti paristolla tai 230 V:n vaihtovirtajännitteellä. Aikaisemmista määrämuuntimista poiketen gAVC-1200 on valmiiksi varustettu paine- ja lämpötila-anturilla. gAVC-1200 tukee LF- ja HFpulsseja, jonka LF-edellytykset näkyvät alla olevassa kuvassa 25. LF-pulssianturina voidaan käyttää reed-relettä.

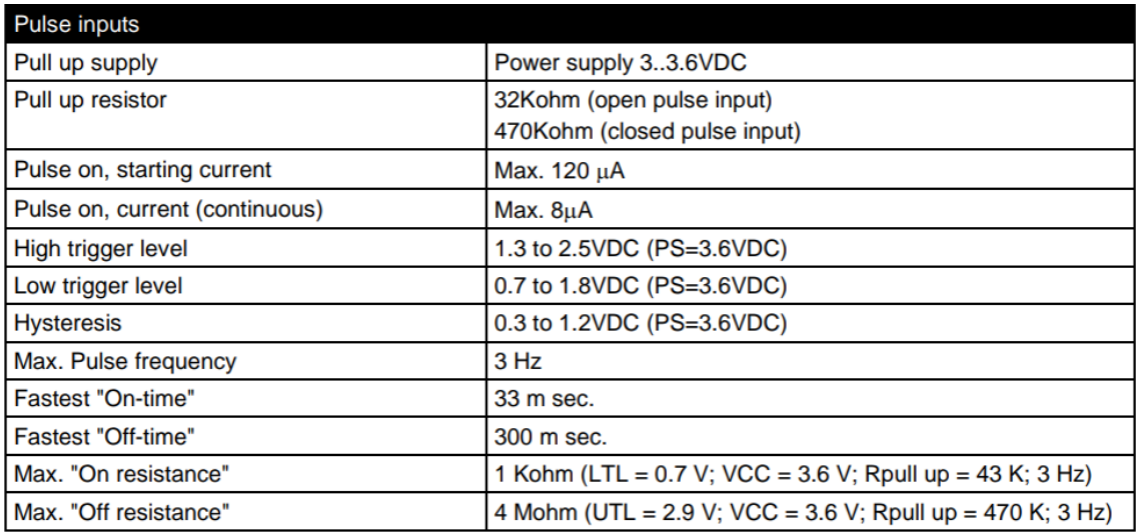

Kuva 25. gAVC-1200-kaasumäärämuuntimen LF-pulssitulojen edellytykset. [42]

gAVC-1200 käyttää sarjaliikennettä tiedonsiirtoon. Se voidaan liittää sarjaliikenteeseen optisella lukijalla tai 2-johdinkytkennällä. Optista lukijaa käytetään pääosin laitteen paikanpäälliseen parametrointiin ja 2-johdinkytkentää etäluentaa varten. Laitteen 2-johdinkytkennän kanssa tulee käyttää valmistajan tarjoamia lisävarusteita, kuten kommunikointilevyä tai RS-232-liitinmuunninta. Kaikki vaihtoehdot käyttävät Modbus RTU -kommunikointiprotokollaa, mutta niiden tuetut baud-arvot vaihtelevat toisistaan. Yksi tavu sisältää yhden aloitusbitin, 8 databittiä ja yhden stopbitin. Pariteettibittiä ei käytetä. Baud-arvot vaihtelevat seuraavasti:

- optinen lukija, 2 400 baud
- kommunikointilevy, 2 400 baud, 4 800 baud tai 9 600 baud
- RS-232-liitinmuunnin, 2 400 baud.

AGVC-3:n tapaan gAVC-1200:n etäluenta on pilottivaiheessa. gAVC-1200 on yhdistetty SATEL-GW600-reitittimeen RS-232-liitinmuuntimen avulla siten, että määrämuuntimelta tuleva 2-johdinkaapeli on kytketty RS-232-liitinmuuntimeen, jonka RS-232-standardin RJ-45-kaapeli on yhdistetty reitittimen sarjaporttiin. Reitittimeen otetaan yhteys, jonka avulla lähetetään Modbus-komentoja gAVC-1200:lle. Määrämuunnin vastaa komentoihin, jotka reititin välittää etäluennan

suorittajalle. Määrämuuntimen mittaamia arvoja haetaan 10 kertaa tunnissa. Alla olevassa kuvassa 26 näkyy gAVC-1200-kaasumäärämuunnin.

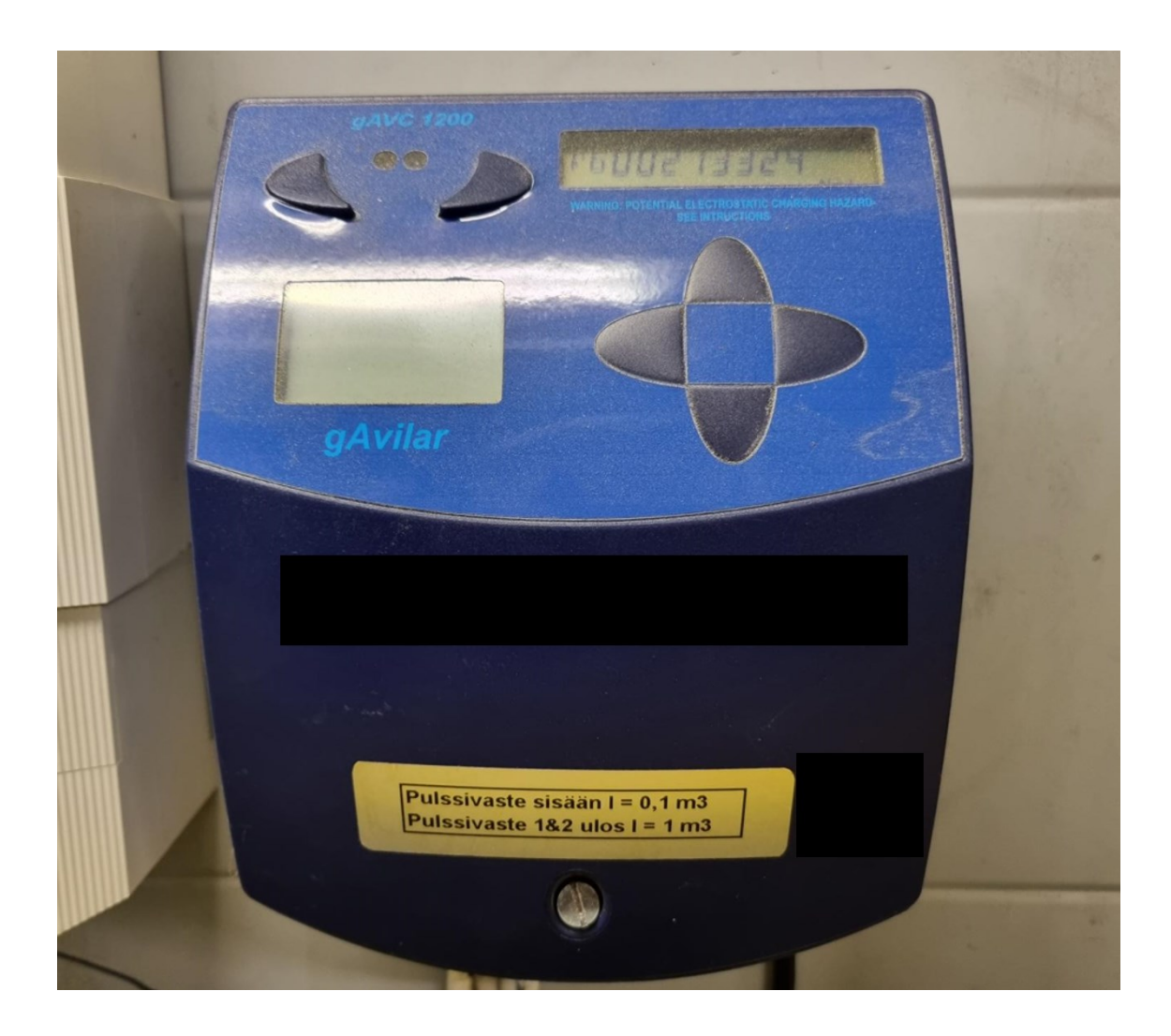

Kuva 26. gAVC-1200-kaasumäärämuunnin.

### <span id="page-54-0"></span>6.6 Etäluentalaitteet

### <span id="page-54-1"></span>6.6.1 Cinterion BGS2T -modeemi

Cinterion BGS2T -modeemia käytetään GVC-2010-kaasumäärämuuntimen etäluennassa. BGS2T toimii 2G- eli GSM-verkossa ja tukee 2.5G:tä eli GPRS-tiedonsiirtopalvelua. Modeemi tarvitsee toimiakseen 8–30 V:n tasavirtajännitteen, joka saadaan GVC-2010-määrämuuntimelta tai erilliseltä virtalähteeltä. BGS2T:tä on saatavilla kaksi mallia, joista toinen tukee RS-232-standardia ja

toinen RS-485-standardia. Auris Kaasunjakelulla on käytössä RS-232-standardia tukeva malli, sillä GVC-2010:n modeemiluenta toimii RS-232-liitännällä. BGS2T tukee yhtä SIM-korttia ja yhtä antennia. Alla olevassa kuvassa 27 näkyy BGS2T-modeemin keskeiset ominaisuudet.

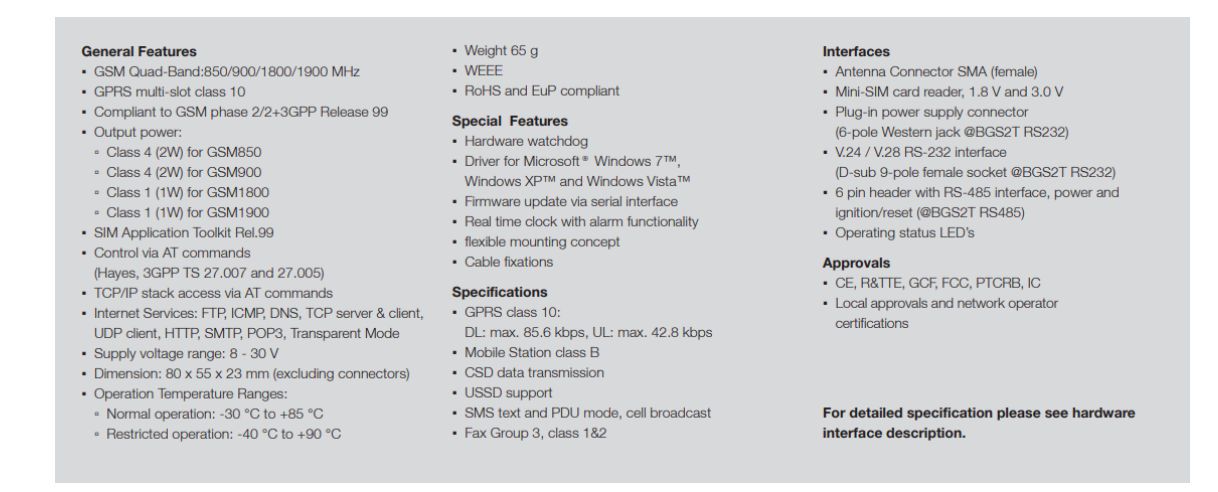

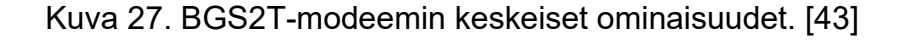

### <span id="page-55-0"></span>6.6.2 SATEL-GW600-reititin

SATEL-GW600 on Auris Kaasunjakelun pilottikäytössä oleva reititin, jota käytetään gAVC-1200:n ja AGVC-3:n etäluentaan. Se tukee 2G-, 3G- ja LTE-verkkoja, ja siihen on mahdollista asentaa kaksi SIM-korttia. SATEL-GW600:ssa on neljä Ethernet-porttia ja kaksi sarjaporttia, joihin voidaan liittää RS-232- tai RS-485-standardin liittimiä. SATELiin voidaan liittää kaksi antennia, mikä nostaa yhteyden laatua ja luotettavuutta. Se tarvitsee toimiakseen 9–59 V:n tasavirtajännitteen, joka toimitetaan erillisellä virtalähteellä. Auriksen kaasumäärämuuntimien kannalta reitittimen tärkeimmät ominaisuudet ovat Modbus RTU -kommunikointiprotokollatuki sekä RS-232-standardin sarjaliikennetuki. Alla olevassa kuvassa 28 näkyy SATEL-GW600:n ohjelmisto-ominaisuuksia.

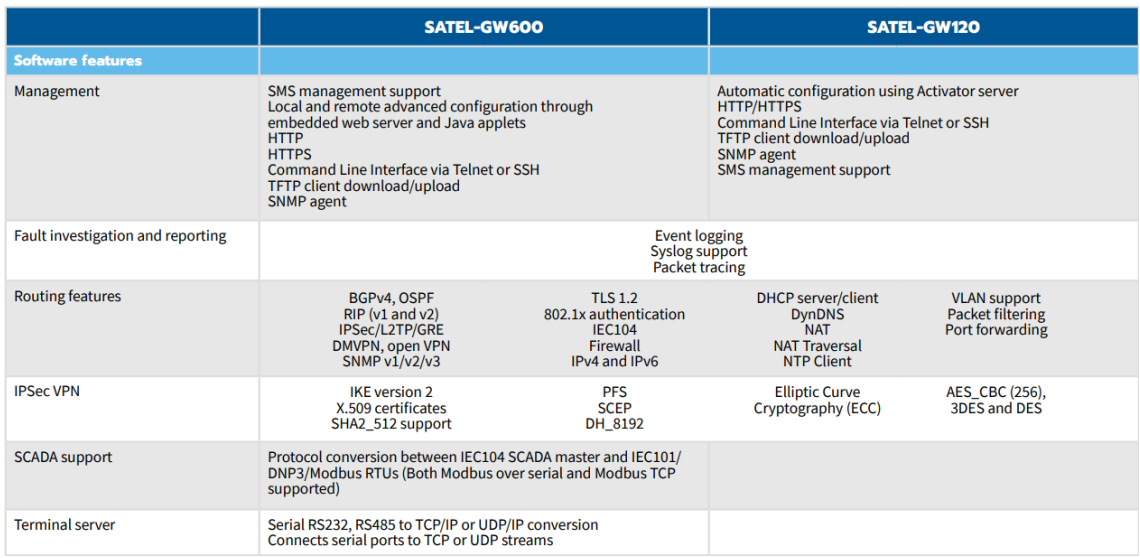

Kuva 28. SATEL-GW600- ja SATEL-GW120-reitittimien ohjelmisto-ominaisuudet. [44]

Etäluenta toimii siten, että palvelimelta otetaan yhteys SATEL-GW600:n IPosoitteeseen. Palvelin eli Modbus TCP -asiakas lähettää Modbus TCP -komentoja SATEL-GW600-reitittimelle eli tässä tilanteessa Modbus TCP -palvelimelle. Reititin suorittaa Modbus TCP-RTU -protokollakonversion ja lähettää Modbus RTU -komentoja kaasumäärämuuntimelle. Tässä tilanteessa SATEL-GW600 toimii Modbus RTU -asiakkaana ja kaasumäärämuunnin Modbus RTU -palvelimena. Entiset käytöstä poistetut termit käsitteille asiakas ja palvelin olivat mestari ja orja vastaavasti [45]. Kaasumäärämuunnin reagoi komentoihin ja lähettää vastauksen reitittimelle. Reititin suorittaa Modbus RTU-TCP -protokollakonversion ja lähettää Modbus TCP -vastauksen palvelimelle, eli Modbus TCP -asiakkaalle. Alla olevassa kuvassa 29 näkyy SATEL-GW-600:n yksinkertaistettu etäluentaprosessi.

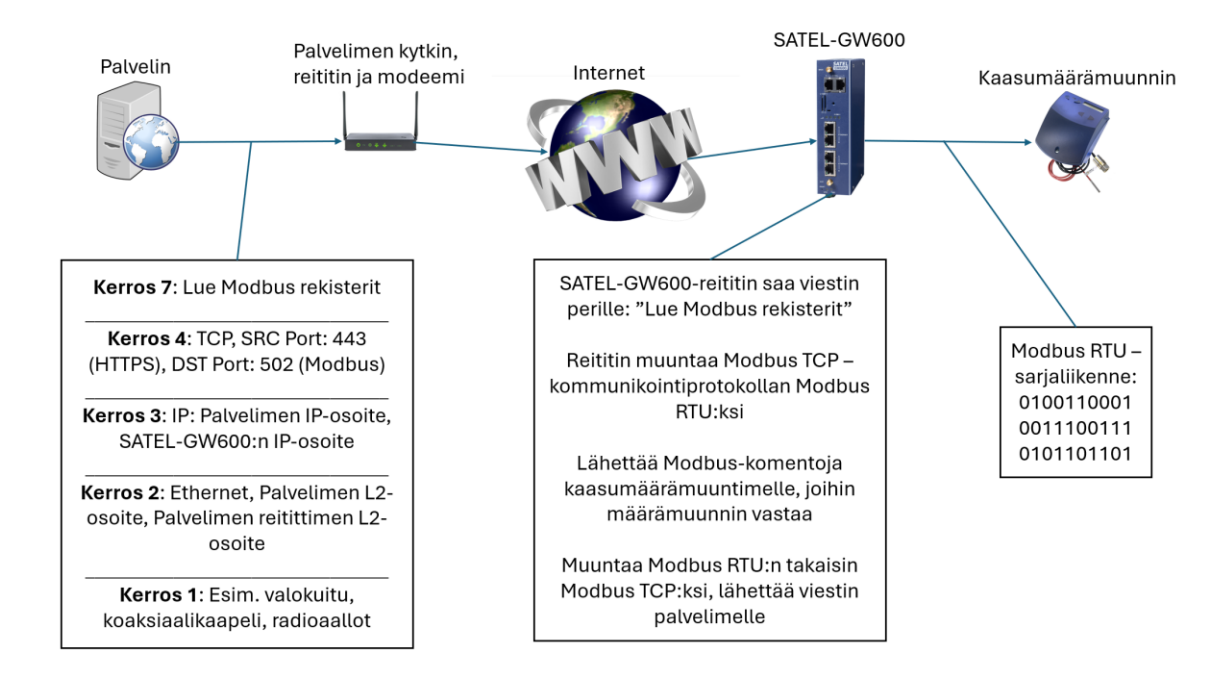

Kuva 29. SATEL-GW600-etäluentaprosessi karkeasti yksinkertaistettuna. [42, muokattu; 44, muokattu; 46, muokattu; 47, muokattu; 48, muokattu]

### <span id="page-57-0"></span>**7 Laajennus muihin jakeluverkostoihin**

Seurantajärjestelmän laajennuksessa tulisi ottaa huomioon pitkäkestoisuus. GSM-verkkoa käyttävistä ratkaisuista tulisi siirtyä uudempiin ratkaisuihin, kuten LTE-verkkoa käyttäviin ratkaisuihin. GSM-verkkojen operaattorit ovat velvollisia toimimaan vuoden 2029 loppuun asti, jonka jälkeen GSM-verkkojen tulevaisuus on epävarmaa [49].

Kustannusten kannalta mittausprosessissa käytettyjen laitteiden hankinta tulisi kilpailuttaa. Suurin osa kustannuksista syntyy kaasumäärämuuntimesta ja reitittimestä, joiden yhteensopivuus vaatimuksia selvitettiin luvussa 6. Vaihtoehtoisten reitittimien ja kaasumäärämuuntimien tutkimisesta voidaan hyötyä merkittäviä määriä taloudellisesti.

Mikäli laajennus tehdään LTE-, NB-IoT- tai LTE-M-verkkoa hyödyntäen, reaaliaikaseurantakohteiden määrä kasvaa. NB-IoT ja LTE-M ovat vähävirtaista laajaverkkoa hyödyntäviä tiedonsiirtotekniikoita. Tällöin TAP-Aurikseen voitaisiin lisätä uusia toimintoja, joiden avulla reaaliaikainen seuranta edistyy. Uusia

toimintoja voisivat olla esimerkiksi automaattisesti päivittyvät graafit tai hälytysjärjestelmä.

### <span id="page-58-0"></span>7.1 Laitteet

TAP-Auris-seurantajärjestelmässä käytetään kolmea eri kaasumäärämuunninta. Näistä yhtä luetaan GSM-modeemilla ja kahta LTE-reitittimellä. Uusien vaihtoehtoisten laitteiden hankinnalla voidaan hyötyä taloudellisesti, mutta jokaisen uuden laitteen yhteydessä järjestelmä muuttuu monimutkaisemmaksi. Laitteiden testaaminen on työlästä ja se heikentää lopullista saavutettua taloudellisesta hyötyä. Näistä syistä uusien laitteiden hankinnassa tulisi välttää liian monimutkaisia laiteratkaisuja.

### <span id="page-58-1"></span>7.1.1 Kaasumäärämuuntimet

Kaasumäärämuuntimen täytyy olla yhteensopiva jokaisen mittausprosessiin liittyvän laitteen kanssa. Laitteisiin kuuluu kaasumäärämittari, paineanturi, lämpötila-anturi, laskutuksen etäluenta ja TAP-Auriksen modeemi- tai reititinluenta. Vaihtoehtoisten kaasumäärämuuntimien hankinnassa on tärkeä pitää huolta, että määrämuunnin tukee käytössä olevia laitteita, jotta vältyttäisiin järjestelmän monimutkaistumiselta.

### <span id="page-58-2"></span>7.1.2 Reititinluenta

Reitittimen tulee olla etäluettava ja yhteensopiva kaasumäärämuuntimen kanssa. Pitkäkestoisuuden kannalta laajennuksessa ei kannata käyttää laitteita, jotka riippuvat GSM-verkon toiminnasta. Sen sijaan olisi syytä tutustua LTE-, NB-IoT- ja LTE-M-verkkoa hyödyntäviin reitittimiin.

Ennen laajentamista Auris Kaasunjakelun tulisi testata eri muunninluenta ratkaisuja. IoT-yhdyskäytävät voisivat olla toimiva ratkaisu TAP-Auriksen etäluennassa, jotka ovat reitittimiä huomattavasti edullisempia. Käyttökohteiden hankalien sijaintien takia LTE-yhteydellä toimivat reitittimet ovat alttiita menettämään yhteyden. NB-IoT- ja LTE-M-verkoilla on heikompi tiedonsiirtokyky, mutta niiden etuna on parempi kuuluvuus [50]. TAP-Auriksen muunninluennassa siirretty tiedon määrä on hyvin vähäistä, joten heikommasta tiedonsiirtokyvystä ei ole haittaa. Näiden vaihtoehtoisten verkkojen toimintaa tulisi testata, sillä ne saattaisivat sopia TAP-Auriksen toimintaan tavallista LTE-verkkoa paremmin.

### <span id="page-59-0"></span>**8 Yhteenveto**

Insinöörityön tavoitteena oli edistää kaasuverkoston seurantajärjestelmän käyttöä, selvittää ja dokumentoida nykyiset seurantajärjestelmään kuuluvat laitteet ja luoda pohjaa seurantajärjestelmän laajentamiselle muihin kaasuverkkoihin.

Kaasuverkoston seurantajärjestelmän käyttöä edistettiin luomalla TAP-Auriskäyttöohje ja TAP-Aurista täydentävä työpöytäsovellus. Seurantajärjestelmään kuuluvien laitteiden dokumentointi aloitettiin tutkimalla mittaus- ja etäluentaprosessia. Laitteiden yhteensopivuudet, kommunikointiprotokollat ja toimintaperiaatteet selvitettiin ja dokumentoitiin. Seurantajärjestelmän laajentamista varten listattiin toimia, joita Auris Kaasunjakelun kannattaisi tehdä tai joihin kannattaisi tutustua ennen laajentamisen aloittamista.

TAP-Auriksen käyttöohjeen avulla Auris Kaasunjakelun työntekijät oppivat seurantajärjestelmän käytön omatoimisesti. Insinöörityössä tehdyn sovelluksen avulla helpotettiin ja nopeutettiin käyttökohteiden mittausarvojen laajan tarkastuksen suorittamista ja edistettiin paineanturien heikkenemisten havaitsemista. Seurantajärjestelmään kuuluvien laitteiden dokumentoinnilla mahdollistettiin vaihtoehtoisten laitteiden tutkiminen ja hankinta. Laajennus selvityksen avulla Auris Kaasunjakelu on tietoinen toimista, joita olisi suositeltava tehdä ennen seurantajärjestelmän laajentamista.

Auris Kaasunjakelun kannattaisi jatkaa selvittämällä saatavilla olevat reitittimet, kaasumäärämuuntimet ja verkkoyhteydet. Näiden toimivuutta ja yhteensopivuutta tulisi testata. Insinöörityön aikana tehdyllä pikaisella selvityksellä selvisi, että Auris Kaasunjakelu pystyisi vähentämään mittausprosessissa käytetyn reitittimen hankintahinnan jopa yhteen neljäsosaan.

### <span id="page-60-0"></span>**Lähteet**

- 1 Riva, Joseph; Atwater, Gordon; Solomon, Lee; Carruthers, John; Waddams, A. Composition and properties of natural gas. 2024. Verkkoaineisto. Britannica. <https://www.britannica.com/science/natural-gas/Compositionand-properties-of-natural-gas>. Luettu 15.1.2024.
- 2 Smil, Vaclam. 2015. Maakaasu: kohti kestävämpää energiataloutta. Tallinna: Printon Trükikoda.
- 3 Kaasu Suomessa: Kaasun käyttö. Verkkoaineisto. Suomen Kaasuyhdistys. <https://www.kaasuyhdistys.fi/kaasu-suomessa/kaasun-kaytto/>. Luettu 20.1.2024
- 4 Electricity production. Verkkoaineisto. Iea. <https://www.iea.org/reports/electricity-information-overview/electricity-production>. Luettu 27.1.2024.
- 5 Maakaasu käsikirja. 2014. Suomen Kaasuyhdistys. E-kirja.
- 6 Difference Between HHV and LHV. 2020. Verkkoaineisto. DifferenceBetween. <https://www.differencebetween.com/difference-between-hhv-andlhv/>. 1.3.2020. Luettu 25.2.2024.
- 7 Fuel Gases Heating Values. Verkkoaineisto. The Engineering Toolbox. <https://www.engineeringtoolbox.com/heating-values-fuel-gasesd\_823.html>. Luettu 25.2.2024.
- 8 Maakaasulaskin. Verkkoaineisto. Suomen Kaasuyhdistys. <https://www.kaasuyhdistys.fi/maakaasulaskin/>. Luettu 13.2.2024.
- 9 Markkinasäännöt ja suositukset. Verkkoaineisto. Gasgrid. <https://gasgrid.fi/kaasumarkkinat/lait-saannot-ja-suositukset/#markkinasaannot-jasuositukset>. Luettu 11.2.2024.
- 10 Laitinen, Tapio. 2024. Käyttöpäällikkö, Auris Kaasunjakelu, Espoo. Keskustelu 5.3.2024.
- 11 LNG-Asiakassäiliöt. Verkkoaineisto. Turvallisuus- ja kemikaalivirasto. <https://tukes.fi/documents/5470659/63219859/LNG-asiakass%C3%A4ili%C3%B6t+-ohje.pdf/9cc78224-4dfd-e318-30d5 cc0c96e29ae8/LNG-asiakass%C3%A4ili%C3%B6t+-ohje.pdf?version=1.0&t=1614670703496&download=true>. Luettu 15.2.2024.
- 12 Hazardous substance fact sheet. Verkkoaineisto. New Jersey Department of Health and Senior Services. <https://nj.gov/health/eoh/rtkweb/documents/fs/1827.pdf>. Luettu 7.2.2024.
- 13 Maakaasu ja nesteytetty maakaasu. Verkkoaineisto. Gasum. <https://www.gasum.com/fi/gasum/tuotteet-ja-palvelut/maakaasu-ja-nesteytetty-maakaasu-lng>. Luettu 15.2.2024
- 14 Compressed Natural Gas. Verkkoaineisto. Unitrove. <https://www.unitrove.com/engineering/gas-technology/compressed-natural-gas>. Luettu 15.2.2024.
- 15 Compressed natural gas. Verkkoaineisto. Energy Education. <https://energyeducation.ca/encyclopedia/Compressed\_natural\_gas>. Luettu 15.2.2024.
- 16 Biokaasu. Verkkoaineisto. Suomen Biokierto ja Biokaasu. <https://biokierto.fi/biokaasu/>. Luettu 19.2.2024.
- 17 Biokaasu ja nesteytetty biokaasu. Verkkoaineisto. Gasum. <https://www.gasum.com/kaasusta/biokaasu/biokaasu/>. Luettu 19.2.2024.
- 18 Miten biokaasua tuotetaan. Verkkoaineisto. Gasum. <https://www.gasum.com/kaasusta/biokaasu/biokaasu/miten-biokaasua-tuotetaan/>. Luettu 19.2.2024.
- 19 Verkkotoiminnan luvanvaraisuus. Verkkoaineisto. Energiavirasto. <https://energiavirasto.fi/verkkotoiminnan-luvanvaraisuus>. Luettu 23.2.2024.
- 20 Toiminta pähkinänkuoressa. Verkkoaineisto. Gasgrid. <https://gasgrid.fi/yhtio/esittely/#toiminta-pahkinankuoressa>. Luettu 25.2.2024.
- 21 Kaasun siirtoverkosto. Verkkoaineisto. Gasgrid. <https://gasgrid.fi/kaasuverkosto/kaasun-siirtoverkosto/#siirtoputkisto>. Luettu 25.2.2024.
- 22 Floating LNG Terminal Finland. Verkkoaineisto. Gasgrid. <https://gasgrid.fi/fsru/floating-lng-terminal-finland/>. Luettu 25.2.2024.
- 23 Balticconnectorin korjauksen valmistelut etenevät aikataulussa. 2024. Verkkoaineisto. Gasgrid. <https://gasgrid.fi/2023/12/21/balticconnectorinkorjauksen-valmistelut-etenevat-aikataulussa/>. 9.1.2024. Luettu 25.2.2024.
- 24 Etusivu. Verkkoaineisto. Gasgrid. <https://gasgrid.fi/>. Luettu 25.2.2024.
- 25 Lumme, Janne. 2024. Materiaaliasiantuntija, Gasgrid, Kouvola. Keskustelu 31.1.2024.
- 26 TAP-Auris käyttöohje. 2024. Yrityksen sisäinen aineisto. Auris Kaasunjakelu Oy.
- 27 Microsoft Software License Terms. Verkkoaineisto. Microsoft. <https://visualstudio.microsoft.com/license-terms/vs2022-ga-community/>. Luettu 23.1.2024.
- 28 Yrityshaku: Auris Energia Oy. Verkkoaineisto. Kauppalehti. <https://www.kauppalehti.fi/yritykset/yritys/auris+energia+oy/2696804-4>. Luettu 23.1.2024.
- 29 Microsoft.Office.Interop.Excel. Verkkoaineisto. Nuget. <https://www.nuget.org/packages/Microsoft.Office.Interop.Excel>. Luettu 24.1.2024.
- 30 Frequently Asked Questions. Verkkoaineisto. Gimp. <https://www.gimp.org/docs/userfaq.html#can-i-use-gimp-commercially>. Luettu 24.1.2024.
- 31 What is an IDE. Verkkoaineisto. Aws. <https://aws.amazon.com/whatis/ide/>. Luettu 25.1.2024.
- 32 Top IDE Index. Verkkoaineisto. Github. <https://pypl.github.io/IDE.html>. Luettu 25.1.2024.
- 33 What can you do with Visual Studio. Verkkoaineisto. Microsoft. <https://visualstudio.microsoft.com/vs/features/?tab=solutions>. Luettu 25.1.2024.
- 34 GitHub Copilot and Visual Studio 2022. Verkkoaineisto. Microsoft. <https://visualstudio.microsoft.com/vs/>. Luettu 25.1.2024.
- 35 Desktop Guide. 2023. Verkkoaineisto. Microsoft. <https://learn.microsoft.com/en-us/dotnet/desktop/winforms/overview/?view=netdesktop-8.0>. 6.2.2023. Luettu 25.1.2024.
- 36 Compare Visual Studio 2022 Editions. Verkkoaineisto. Microsoft. <https://visualstudio.microsoft.com/vs/compare/>. Luettu 26.1.2024.
- 37 GNU General Public License. 2007. Verkkoaineisto. Gimp. <https://www.gimp.org/about/COPYING>. 29.6.2007. Luettu 26.1.2024.
- 38 Determine Compressibility of Gases. 2016. Verkkoaineisto. DrillingFormulas. <https://www.drillingformulas.com/determine-compressibility-of-gases/>. 18.4.2016. Luettu 28.2.2024.
- 39 Real gas and compressibility factor. Verkkoaineisto. BCcampus. <https://pressbooks.bccampus.ca/thermo1/chapter/3-2-real-gas-andcompressibility-factor/>. Luettu 28.2.2024.
- 40 Kaasumäärämuunnin GVC-2010. 2009. Yrityksen julkinen aineisto. Cubes and Tubes Oy.
- 41 Kaasumäärämuunnin AGVC-3. 2017. Yrityksen julkinen aineisto. Cubes and Tubes Oy.
- 42 GAVC 1200. Verkkoaineisto. Gavilar. <https://www.gavilar.nl/en/productoverview/gavc-1200/>. Luettu 2.3.2024.
- 43 BGS2 Terminal. Verkkoaineisto. RS Components. <https://docs.rsonline.com/e246/0900766b811476ed.pdf>. Luettu 2.3.2024.
- 44 SATEL-GW600. Verkkoaineisto. Satel. <https://www.satel.com/fi/tuotteet/cellular-routers/satel-gw600/>. Luettu 2.3.2024.
- 45 Modbus Organization Replaces Master-Slave with Client-Server. 2020. Verkkoaineisto. Modbus. <https://modbus.org/docs/Client-ServerPR-07- 2020-final.docx.pdf>. 9.7.2020. Luettu 3.3.2024.
- 46 TheDigitalArtist. Internet Global. 2016. Kuvapankki. Pixabay. <https://pixabay.com/illustrations/internet-global-earth-communication-1181587/>. Viitattu 8.3.2024.
- 47 Griffin, Peter. Router. Kuvapankki. PublicDomainPictures. <https://publicdomainpictures.net/en/view-image.php?image=29417&&picture=router>. Viitattu 8.3.2024.
- 48 OpenClipart-Vectors. Computer Network. 2013. Kuvapankki. Pixabay. <https://pixabay.com/vectors/computer-network-server-web-156951/>. Viitattu 8.3.2024.
- 49 GSM-verkot toimivat Suomessa ainakin vuoden 2029 loppuun asti valtioneuvosto lyhensi velvoiteaikaa. 2023. Verkkoaineisto. Teknavi. <https://teknavi.fi/digi/uutinen-digi/gsm-verkot-toimivat-suomessa-ainakinvuoden-2029-loppuun-asti-valtioneuvosto-lyhensi-velvoiteaikaa/>. 9.12.2023. Luettu 5.3.2024.

50 LTE-M vs NB-IoT – A Guide Exploring the Differences between LTE-M and NB-IoT. Verkkoaineisto. Telenor. <https://iot.telenor.com/iot-insights/lte-m-vs-nb-iot-guide-differences/>. Luettu 5.3.2024.